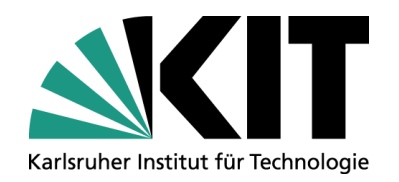

### **Management Server 10 – Erfahrungen, Erwartungen und mehr**

**Dipl.-Inform. Ulrich Weiß**

STEINBUCH CENTRE FOR COMPUTING - SCC

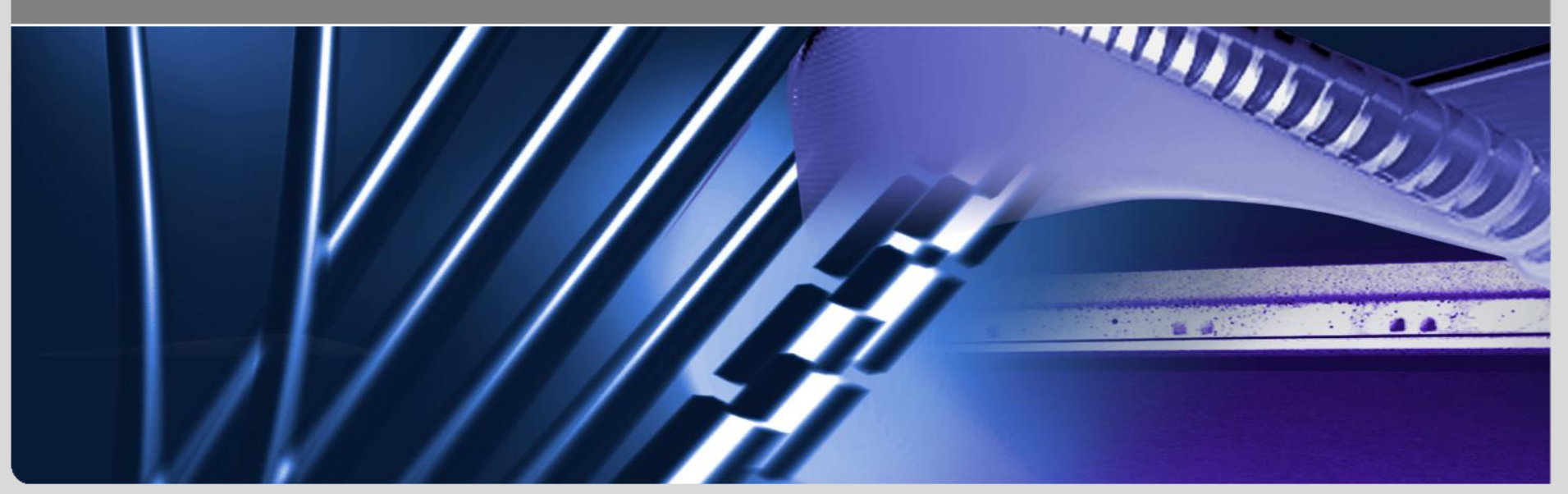

**www.kit.edu**

#### **www.kit.edu**

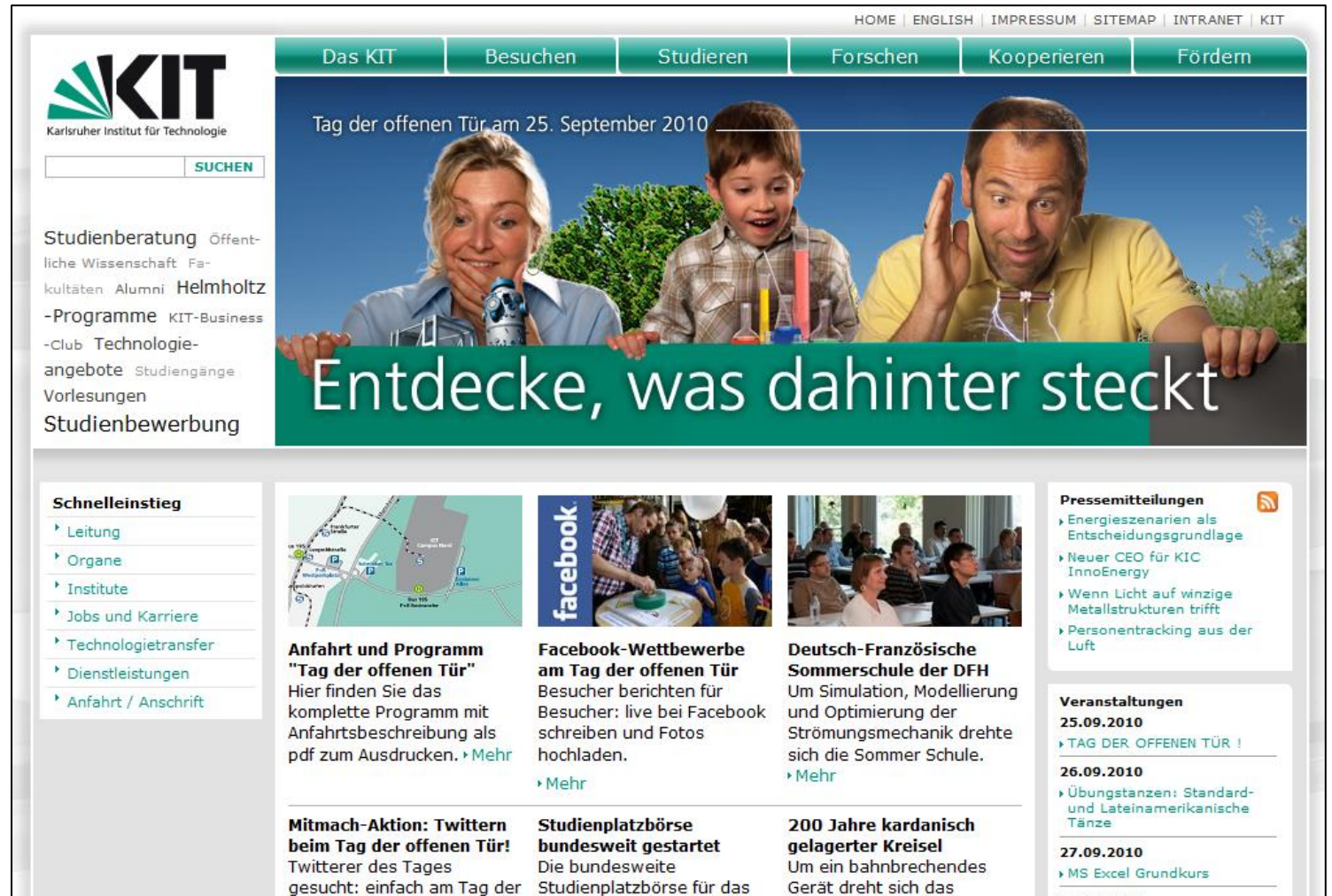

wieder online.

• Mehr

Wintersemester 2010/11 ist Symposium Gyro Technology

am 21. und 22. September

am KIT. > Mehr

- 29.09.2010
- KIT PhD Symposium

» Weitere Veranstaltungen...

offenen Tür mitmachen und

gewinnen!

• Mehr

### **Open Text @ KIT**

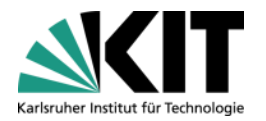

- Karlsruher Institut für Technologie
	- Ca. 1000 aktive Redakteure
	- 500 Management Server-Projekte
	- Cluster: 5 MS-Server, Version 9.0.1.46
- Migration auf Version 10 noch in 2010
	- Automatische Update gescheitert
	- Schuld: eigenen Erweiterungen/Komfortfunktionen
- Erfahrungen mit Version 10
	- Intensiv seit mehr als einem Jahr als Consultant und Trainer

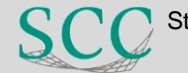

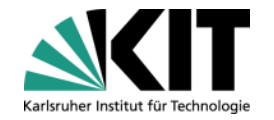

### **Erfahrungen mit Version 10**

- 10.1 HF 2 läuft äußerst stabil
- Gute Software-Qualität
- Geschwindigkeit / Performance
	- Projektbau (PreExecute <sup>8</sup>)
	- Browser (MS-IE 6  $\otimes$ , IE 7 u 8  $\otimes$ , andere wg. Kompatibiliät  $\otimes$ )
	- RenderTags <sup>©</sup>
- Neue Benutzeroberfläche
	- **Alten Abläufe funktionieren noch (reichen aber nicht mehr!)**
	- Gewöhnungsbedürftig
	- Viel Potenzial

**Potenzial**

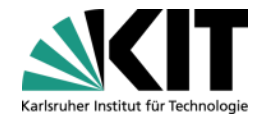

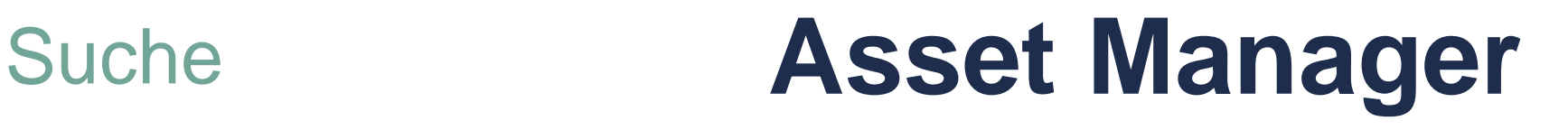

### **Panels**

# **Navigation Manager**

**RedDots** 

# Aufgaben

### Killer Feature-Wünsche

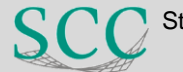

### **Navigation Manager: Startanzeige**

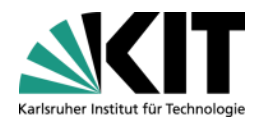

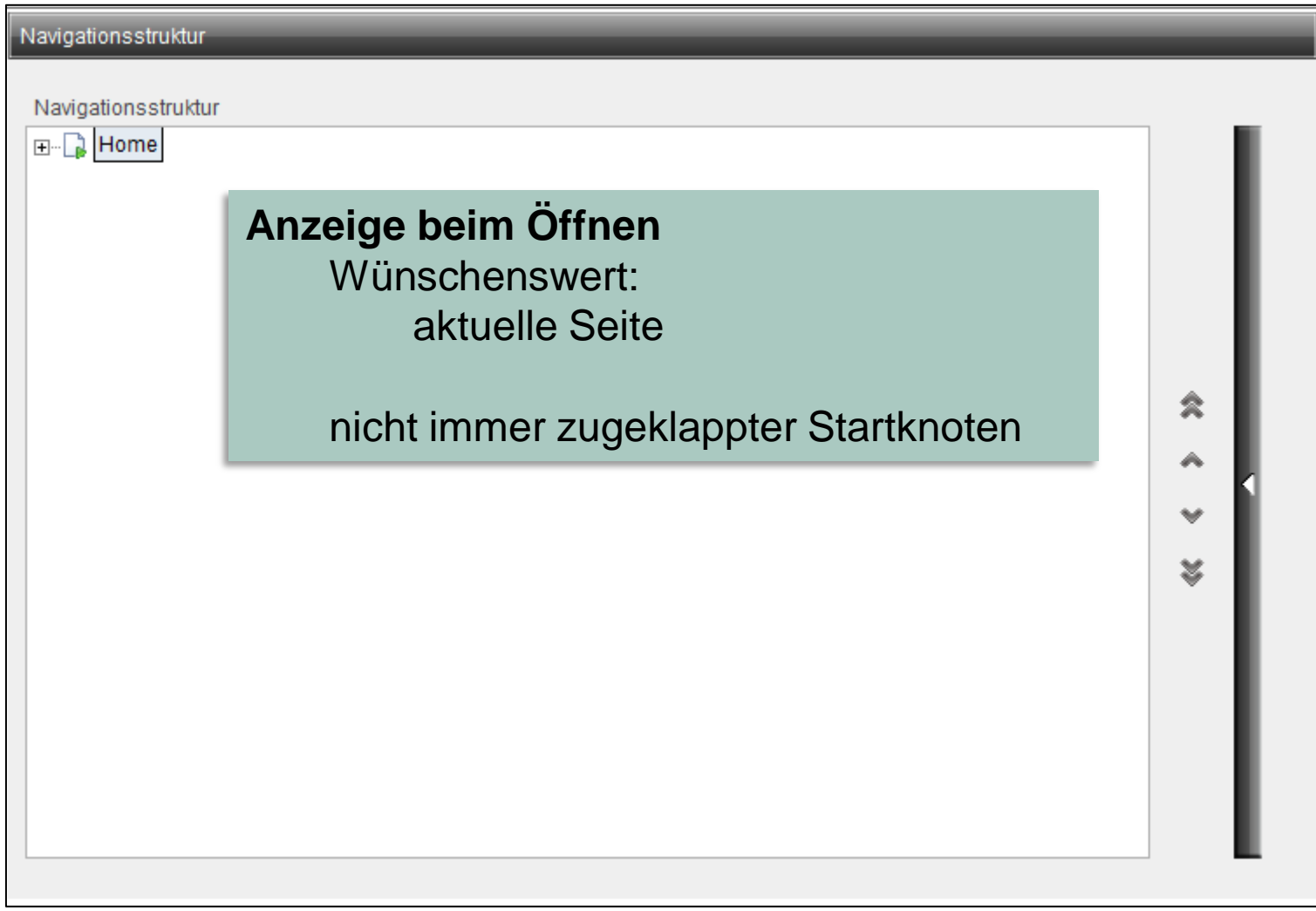

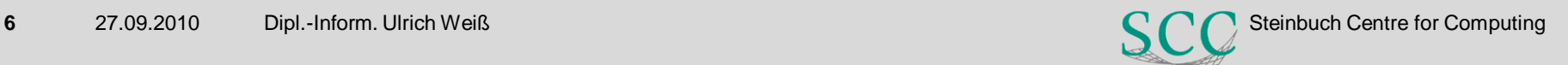

#### **Navigation Manager: Fehlerhafte Darstellung**

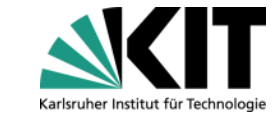

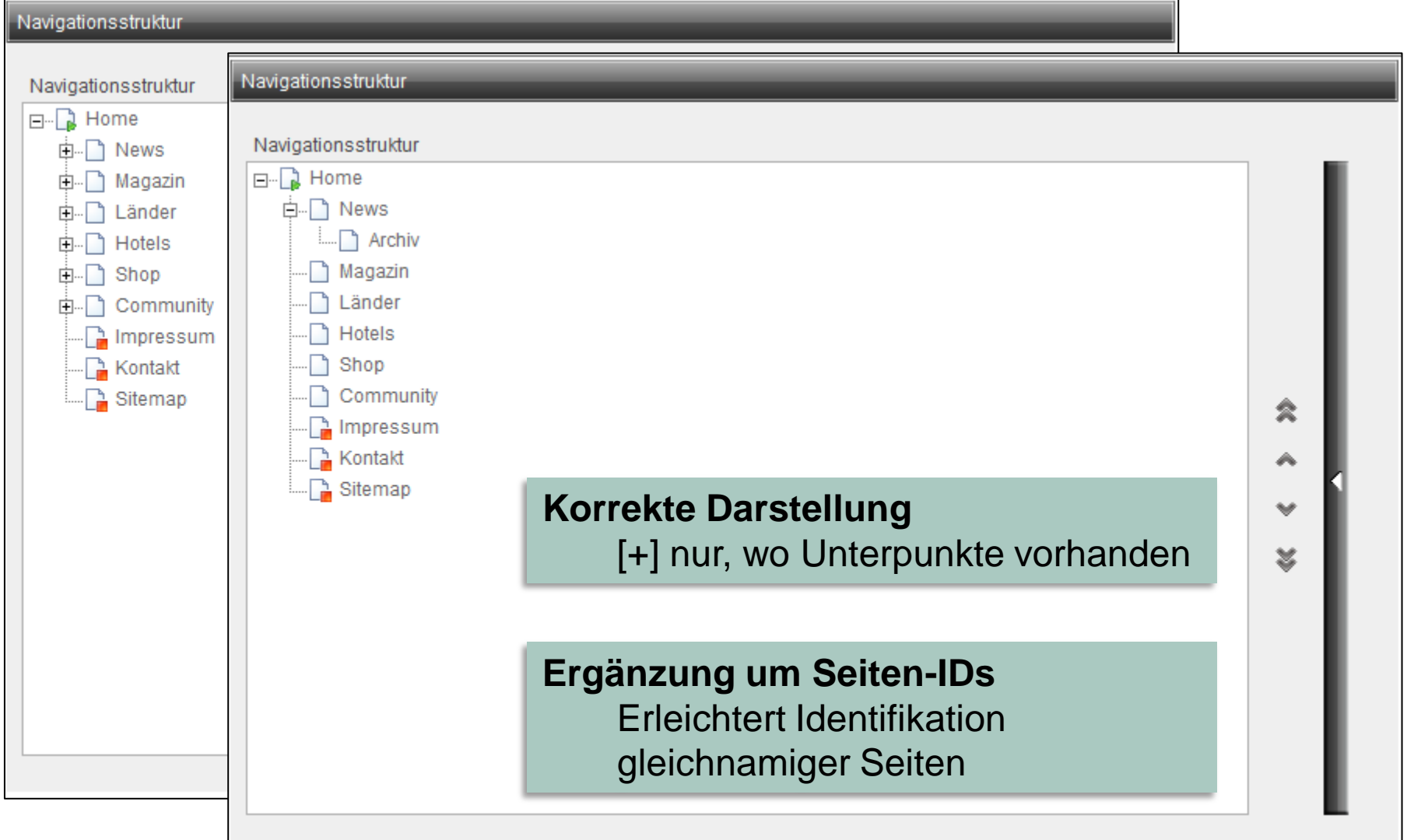

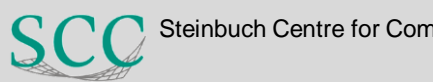

### **Navigation Manager: MouseOver-PopUp**

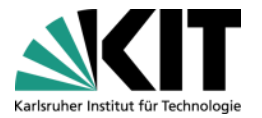

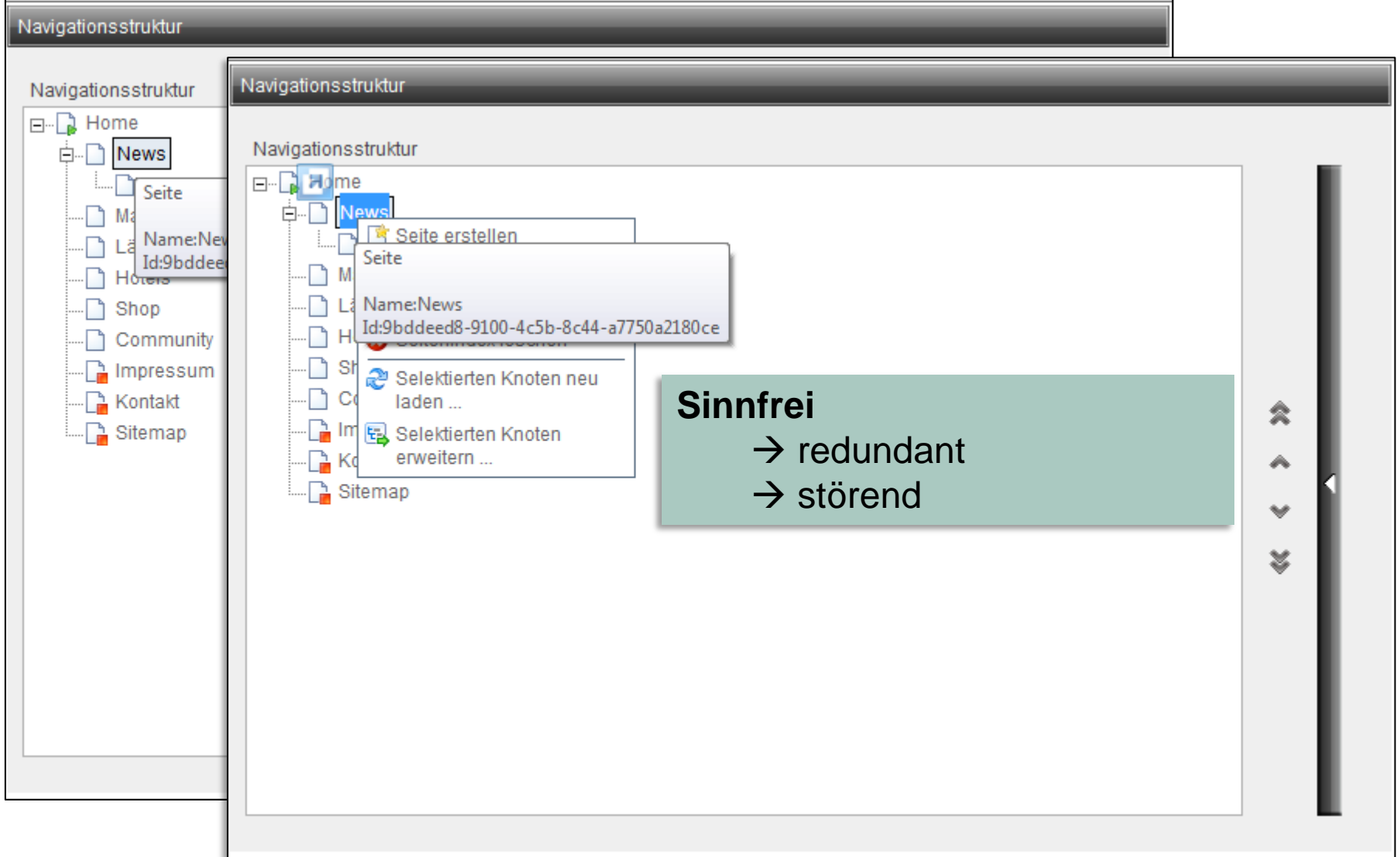

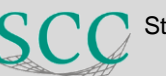

### **Navigation Manager: Unnötige Aktion**

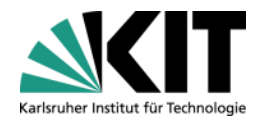

#### Navigationsstruktur Navigationsstruktur (Hilfsbaum) Navigationsstruktur □ **a** Home R Home F-1 由 **News** -| ๅ News 审. Magazin Magazin 田… Länder Länder 由. ו □ □ Hotels Hotels ര Shop ™ Shop Seite erstellen Commu 由… **Selektierten Knoten neu laden**  Eigenschaften  $\Delta$  Impress Nach Verschieben von Seiten ⊦ि Kontakt Seite löschen Sitemap Seitenindex löschen  $\rightarrow$  redundant <u>ී</u> Selektierten Knoten neu  $\rightarrow$  kann MS automatisch machen laden ... **EX** Selektierten Knoten Selektierten Knoten neu laden ... erweitern ...

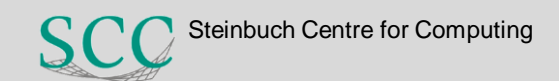

### **Navigation Manager: Umständliche Bedienung**

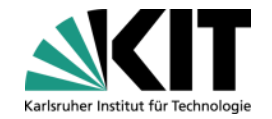

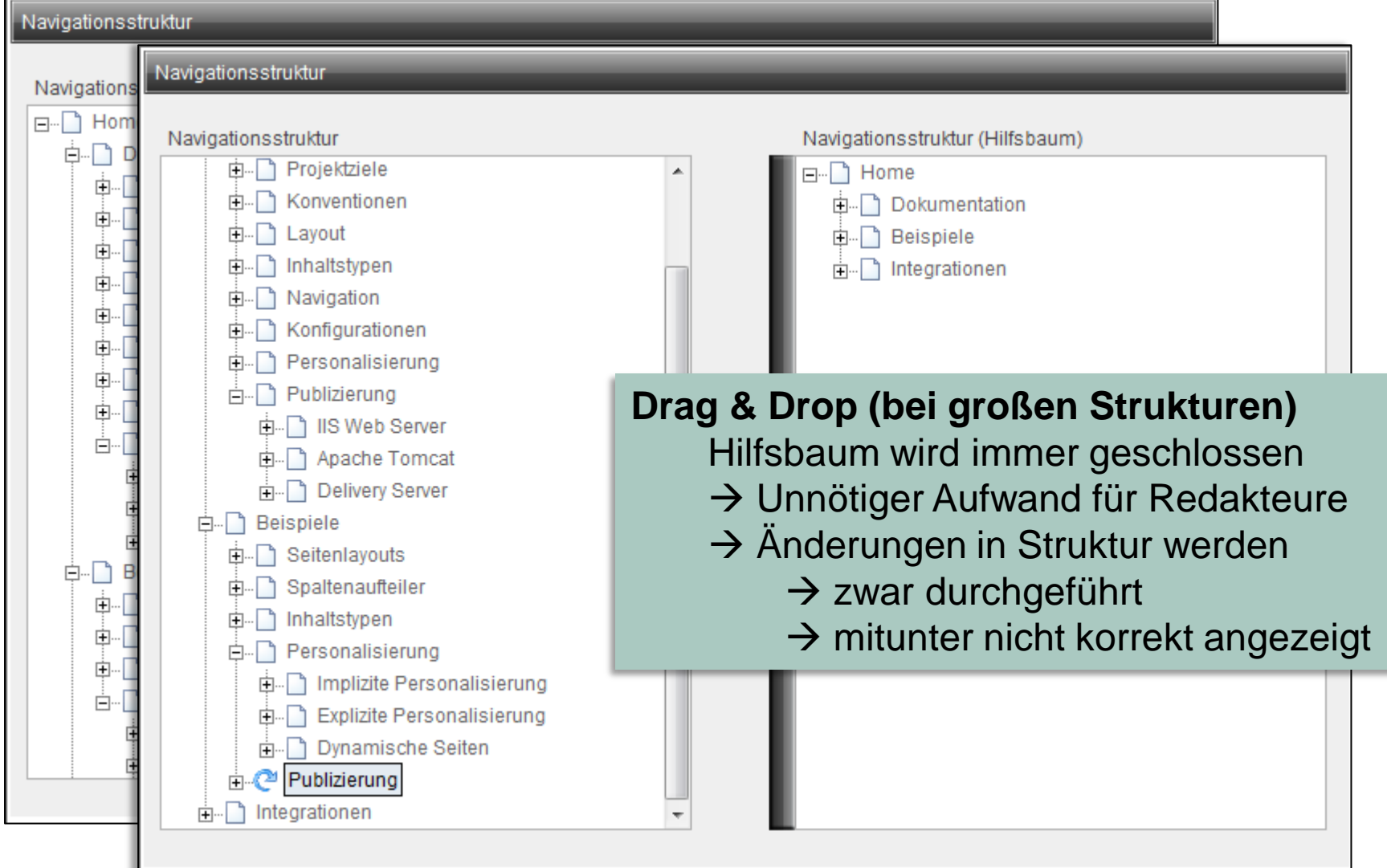

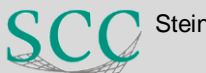

### **Navigation Manager: Fehlende Aktualisierungen**

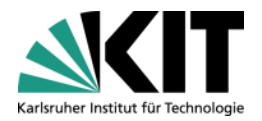

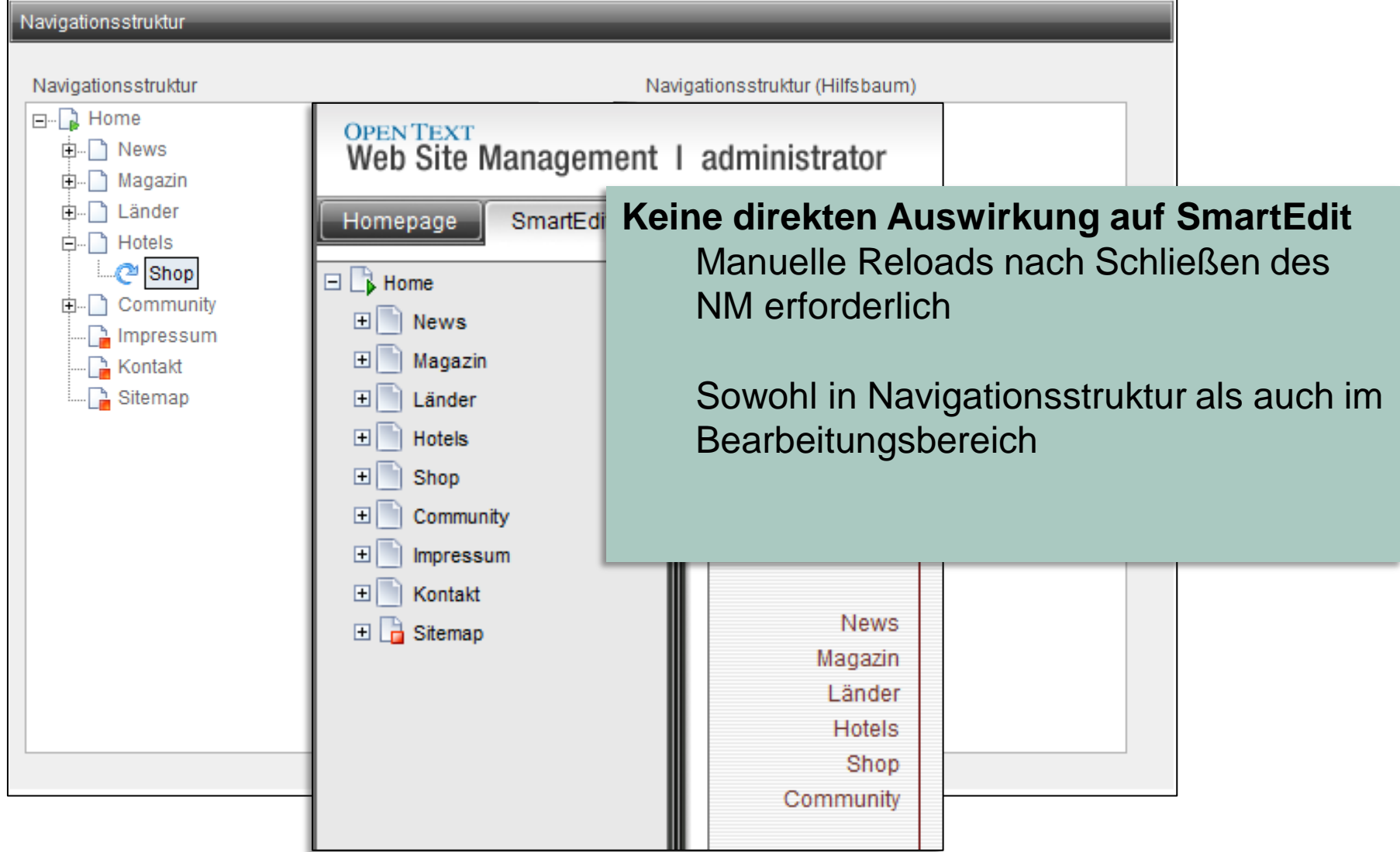

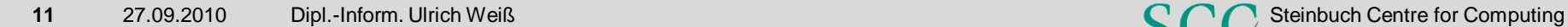

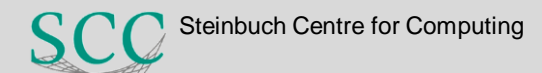

### **Navigation Manager: Wünsche**

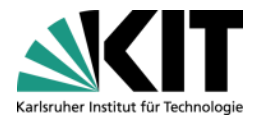

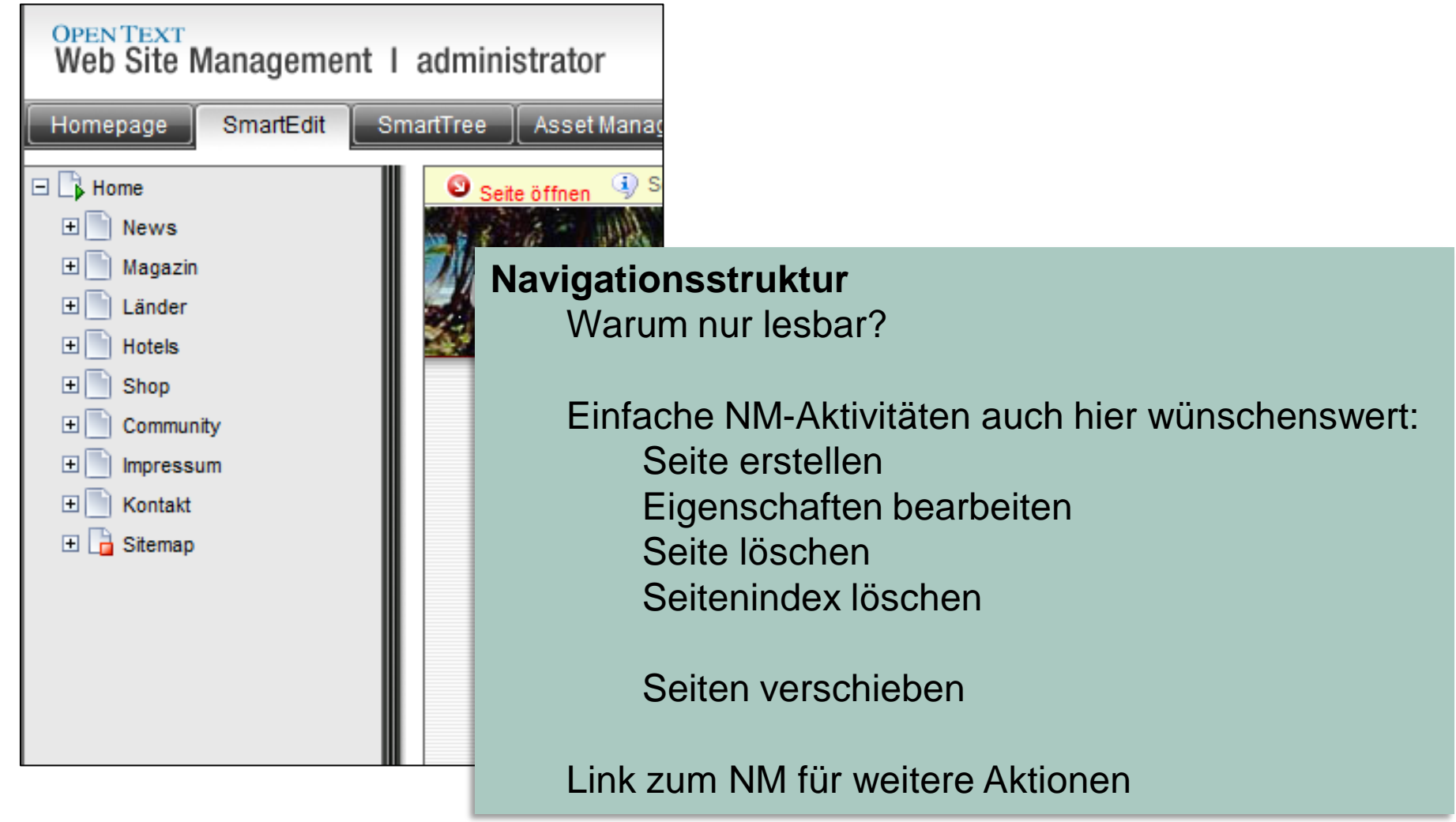

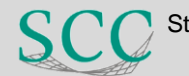

### **Navigation Manager:** *Wording*

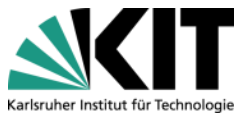

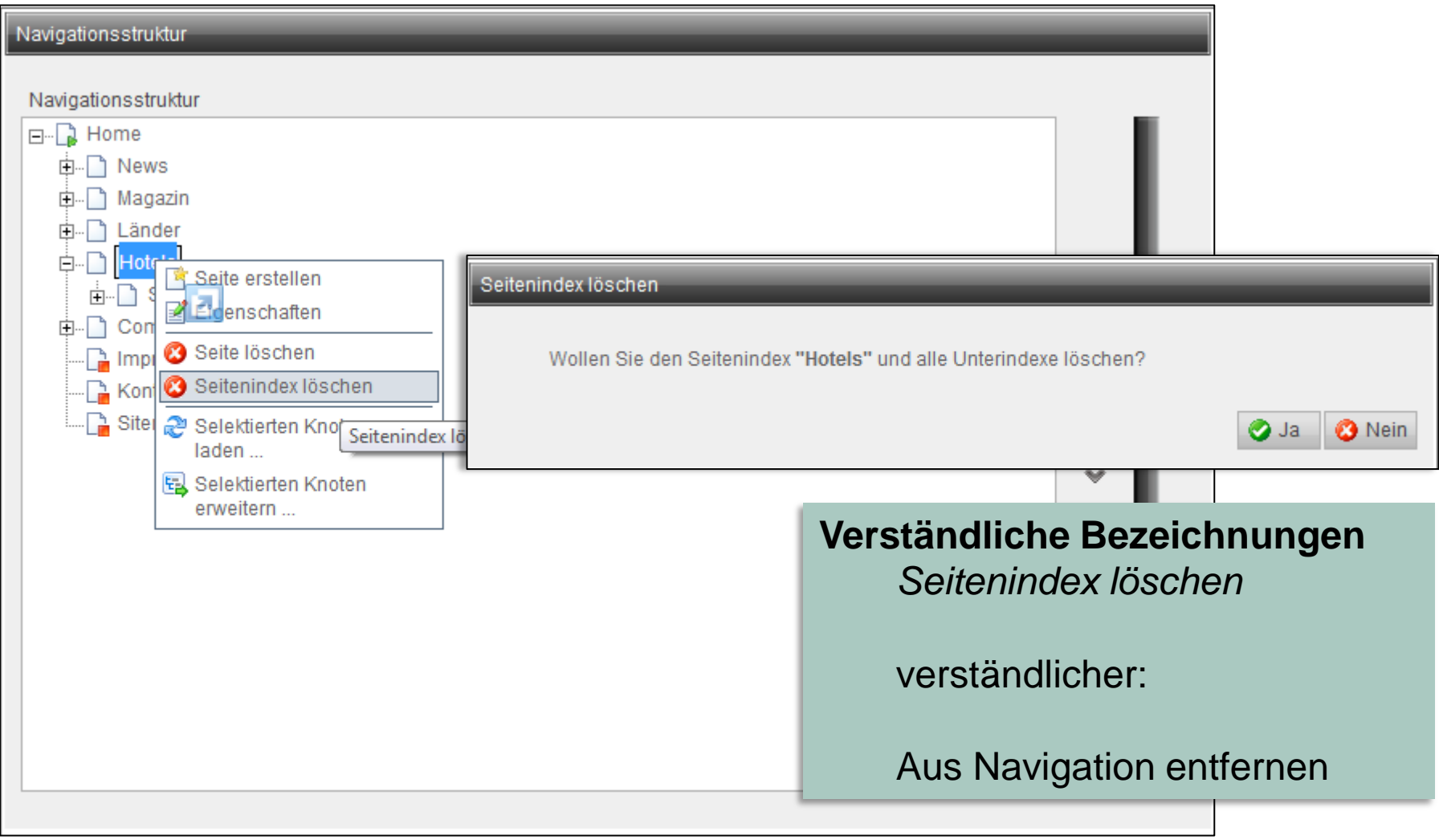

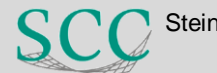

### **Navigation Manager: Browserkompatibilität**

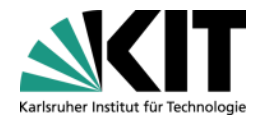

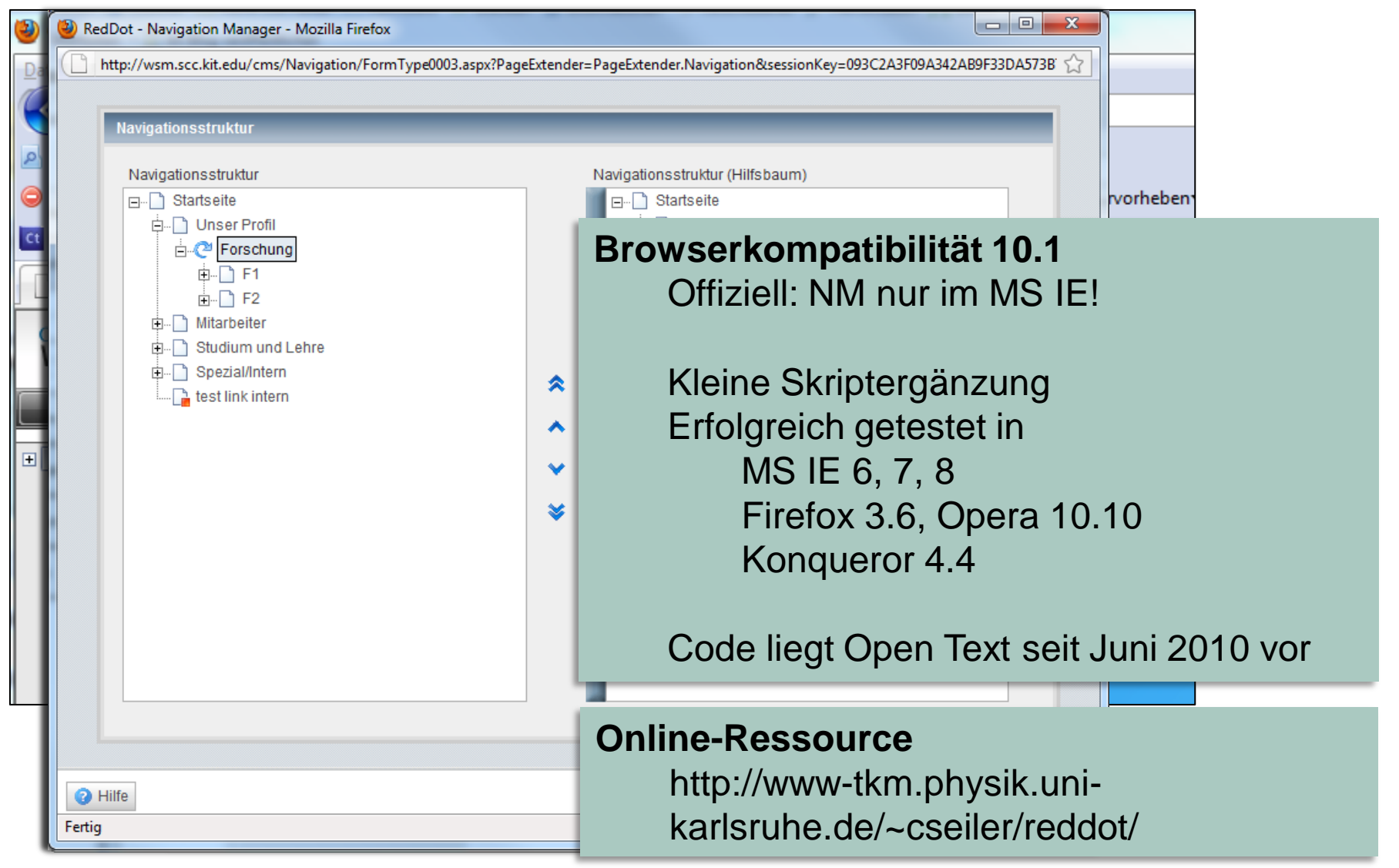

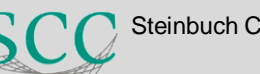

**Potenzial**

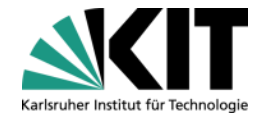

# Suche **Asset Manager**

### **Panels**

# **Navigation Manager**

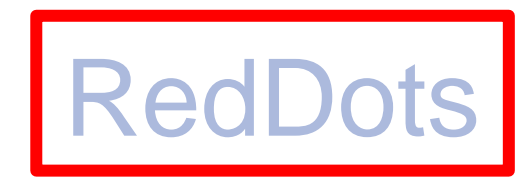

# Aufgaben

# Killer Features

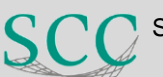

#### **RedDots: Mehr als anklickbare Punkte**

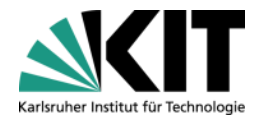

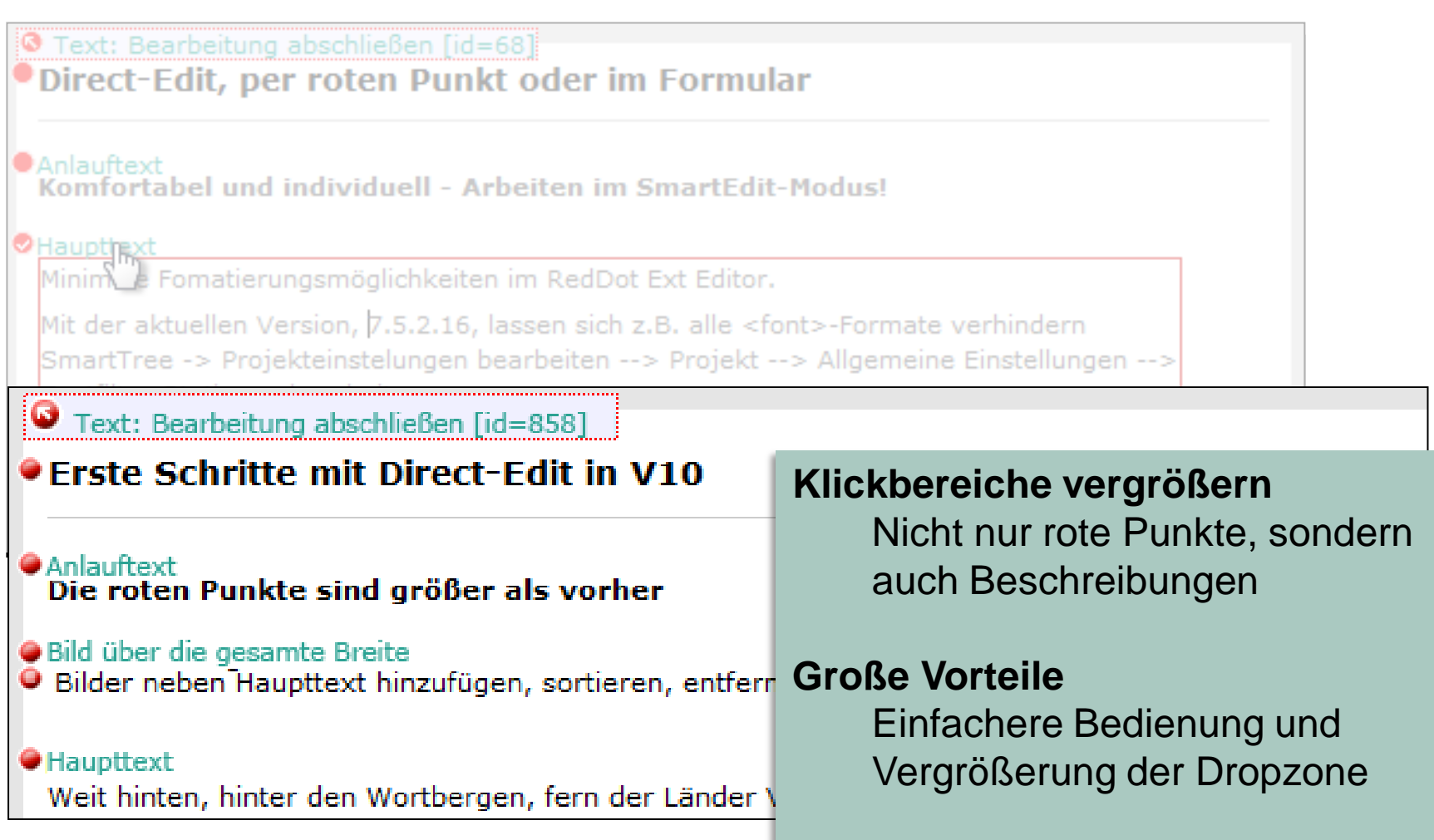

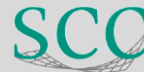

#### **DIVs als Blockmarkierungen**

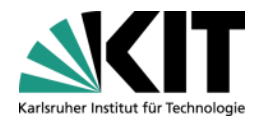

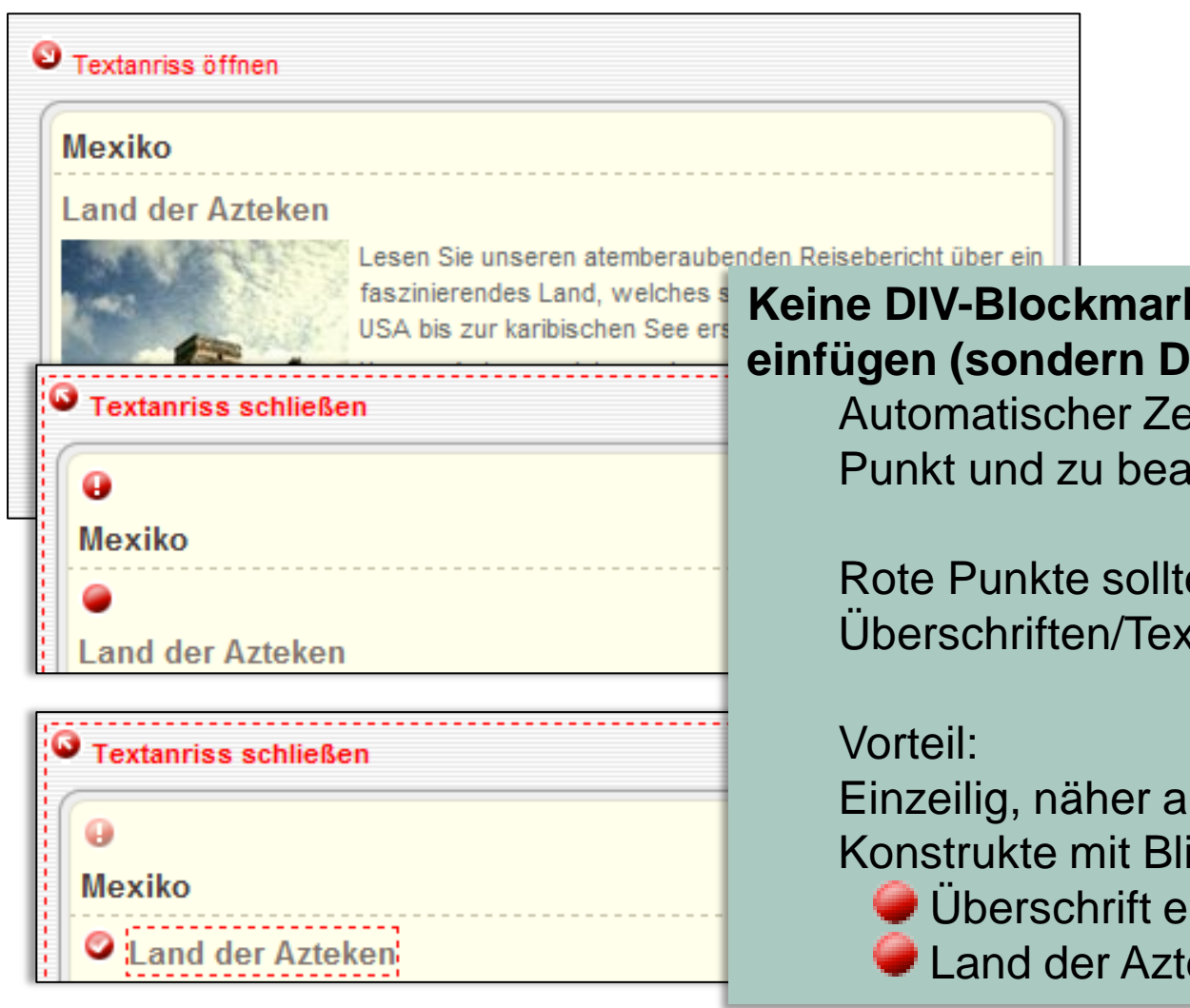

**Kierungen automatisch IV-Inline)** 

eilenumbruch zwischen **urbeitendem Element.** 

en direkt vor ten stehen

In WYSIWYG indtext als Anleitung mgl.:

ingeben

eken

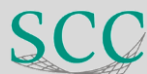

**Potenzial**

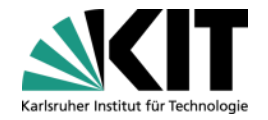

# **Panels** Suche **Asset Manager**

# **Navigation Manager**

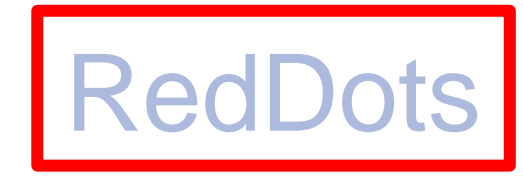

# Aufgaben

## Killer Features

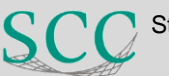

#### **Panels: Content-Klassen**

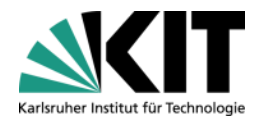

#### Content-Klassen

#### 0001 - 0200 Content Types

- 0001 0200 Content Types
- 0201 0250 Dynamic Content Types
- 0251 0300 Column Dividers
- 0301 0400 Content Area Structures
- 0401 0450 Page Structures
- 0451 0500 Navigation Templates
- 0501 0600 System Templates
- 0601 0700 Javascripts
- 0701 0800 Stylesheets
- 0901 1000 Delivery Server Actions

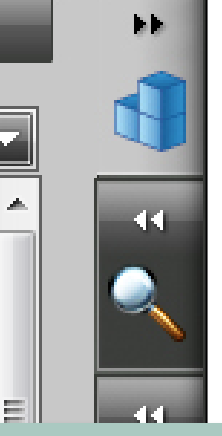

#### **Berücksichtigung von Freigaben und Berechtigungen**

#### **Positiv**

Drag & Drop inzwischen nur noch für vorbelegte CKs möglich

#### **Wünschenswert**

Nur freigegebene CK-Ordner anzeigen Nur erlaubte CKs anzeigen

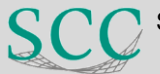

#### **Panels: Content-Klassen**

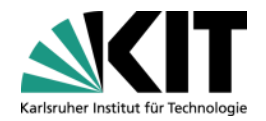

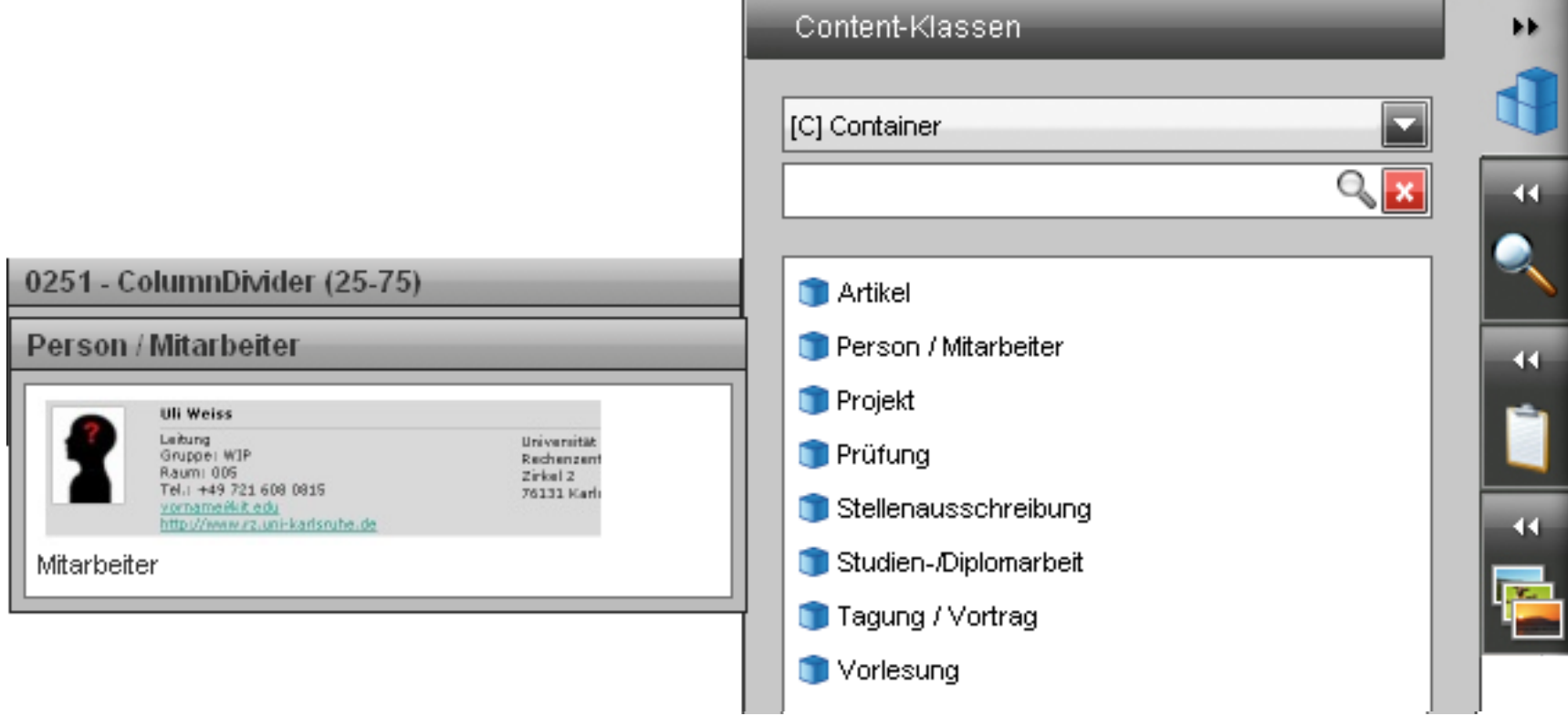

#### **Nebeneffekt**  Screenshots als IMG-SRC in CK Beschreibung

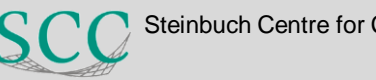

#### **Panels: Zwischenablage**

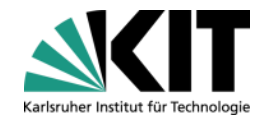

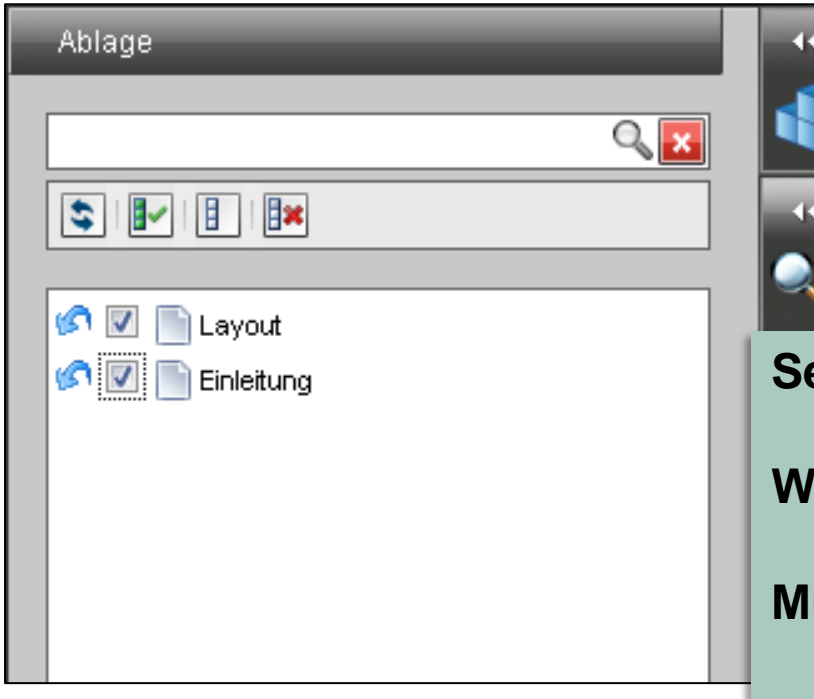

**Sehr, sehr gute Erweiterung!**

**Weitergehende Funktionalitätswünsche:**

**Multi-Inserts**

Drag & Drop mehrerer Seiten gleichzeitig

#### **Zwischenablage auch nutzbar für**

Assets Elemente (bzw. Elementinhalte)

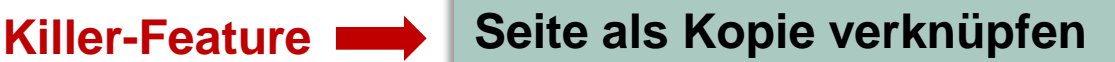

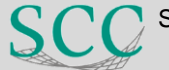

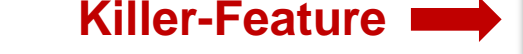

#### **Panels: Asset Manager**

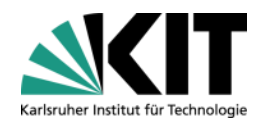

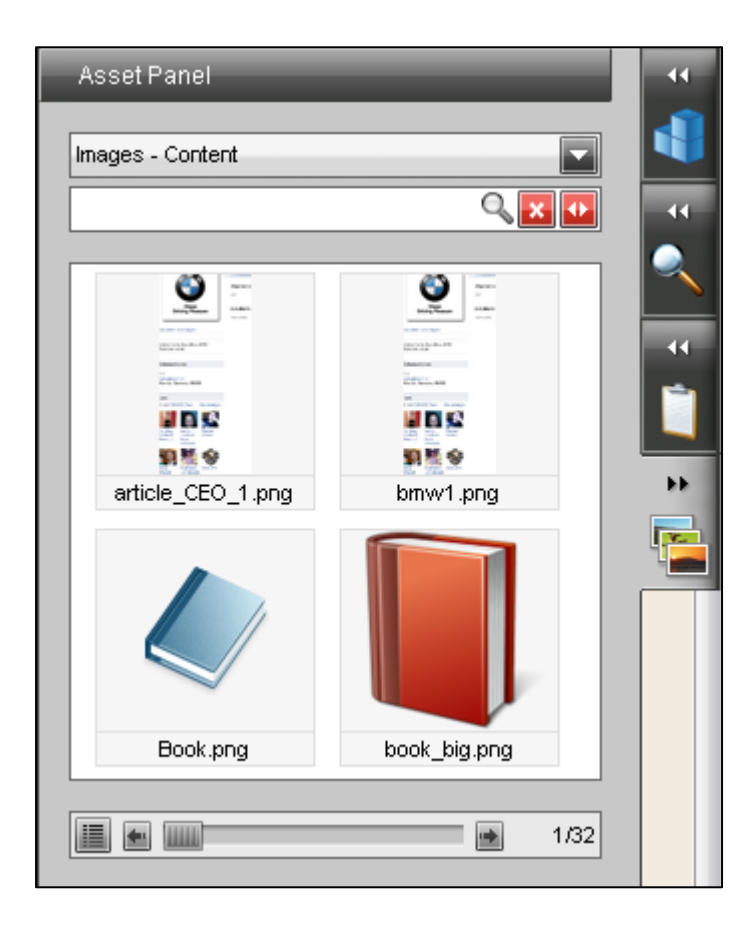

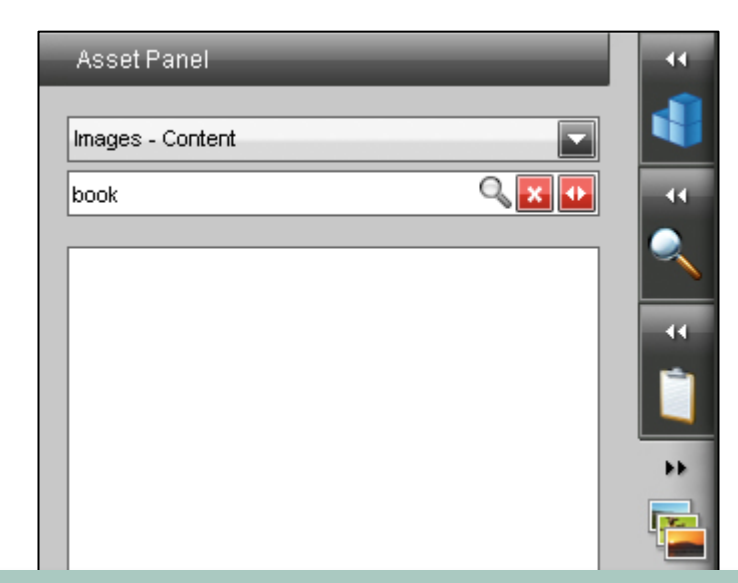

#### **Anzahl dargestellter Assets**

Blättern in 4er Gruppen Größeres Panel notwendig Thumbnailgrößen variabel gestalten

#### **Suche**

Gewünscht: Suche nach Substring und nicht exaktem Namen

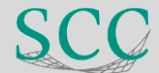

**Potenzial**

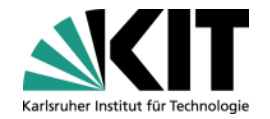

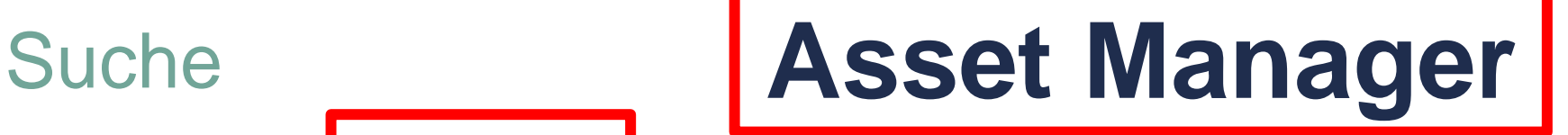

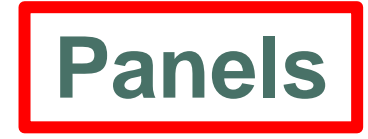

# **Navigation Manager**

**RedDots** 

# Aufgaben

## Killer Features

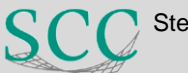

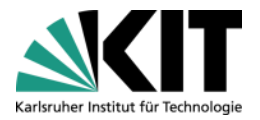

#### **Asset Manager**

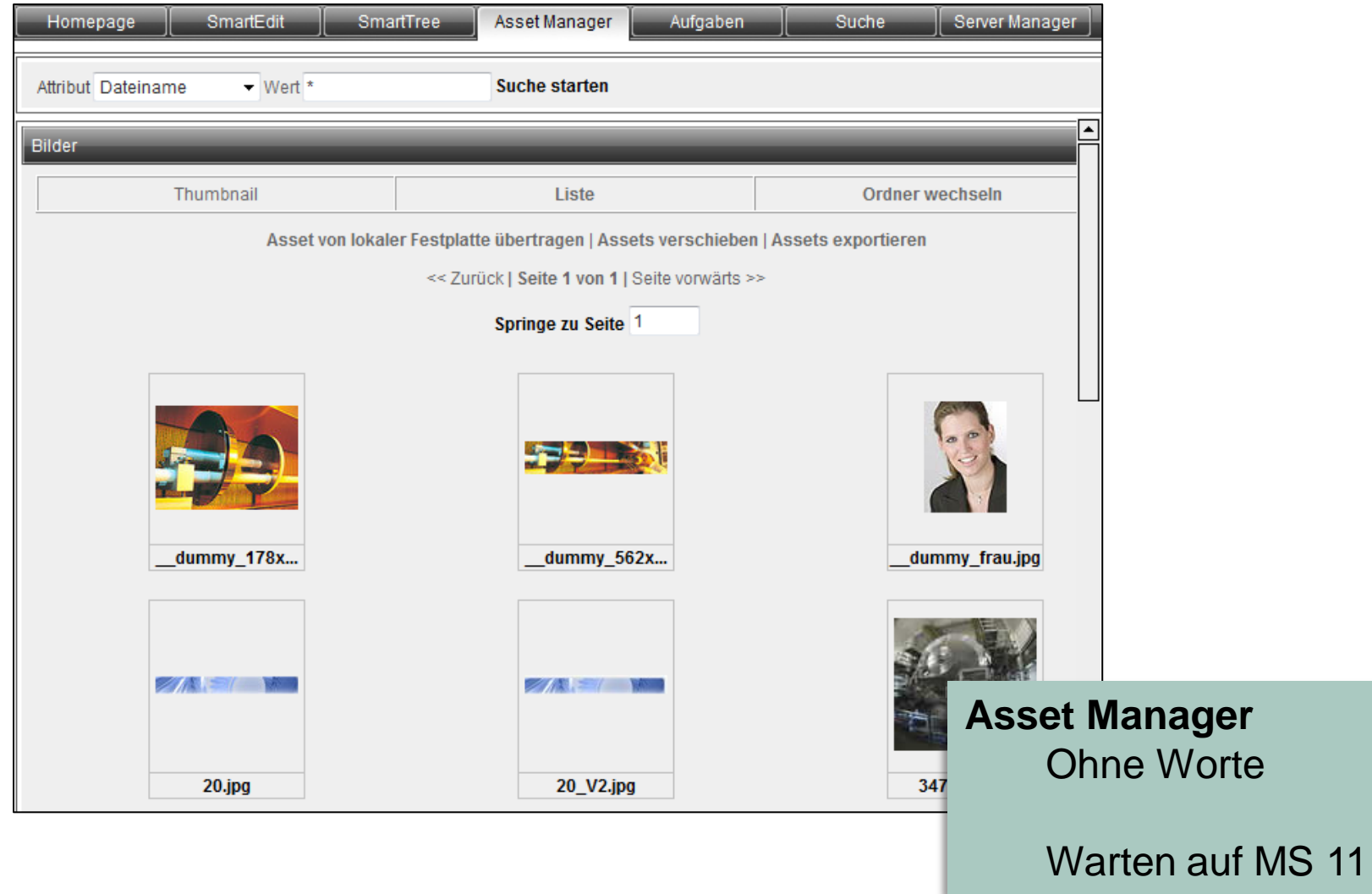

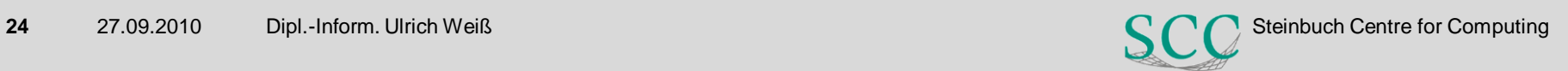

#### **Asset Editor**

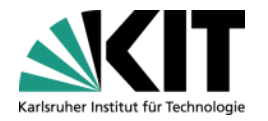

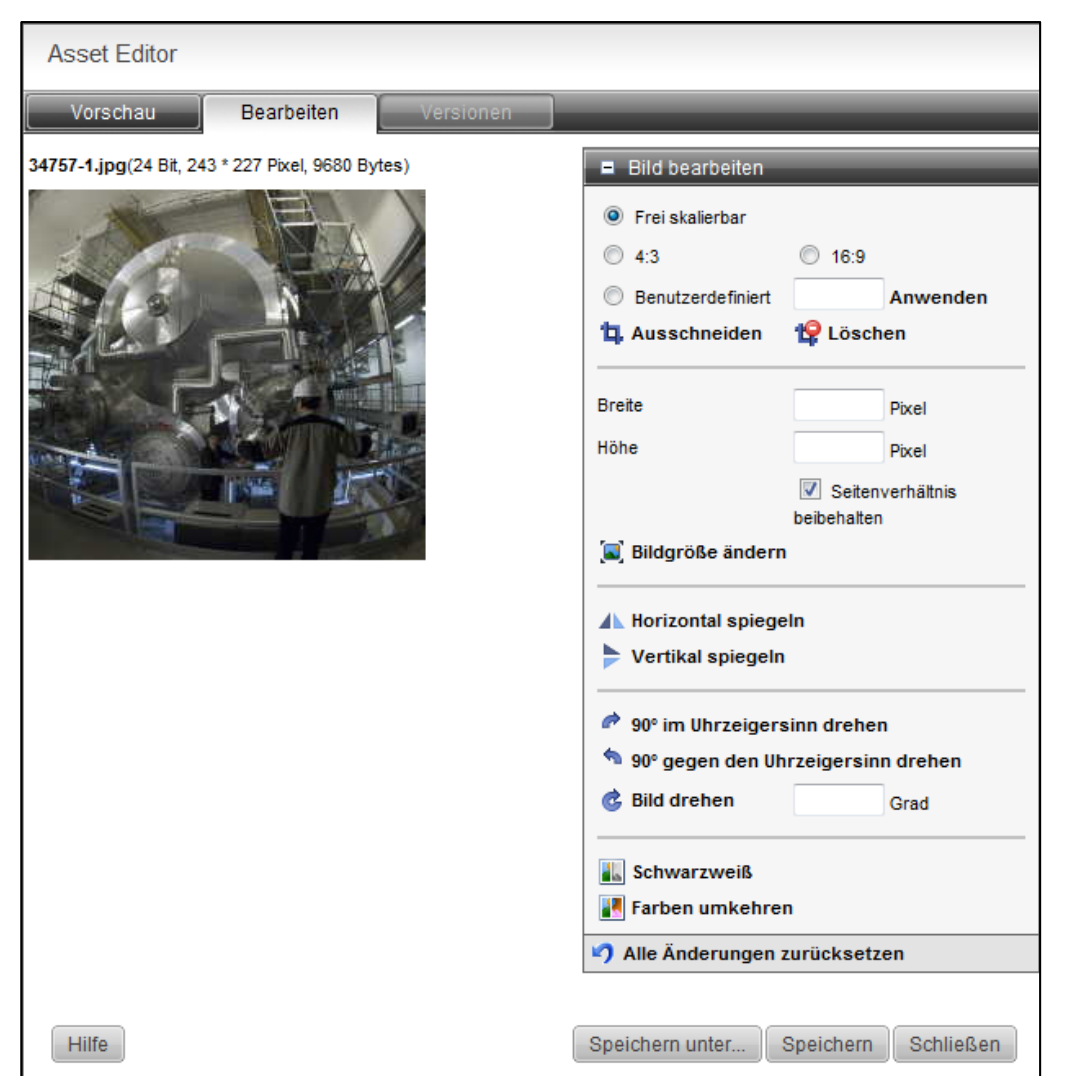

**Asset Editor** Es wird besser

> Erweiterte Bildbearbeitung und Ausschnitt definieren zusammengefasst

Wünschenswert: Aufruf auch per Doppelklick auf Image in Webseite

oder anstelle Bild-Eigenschaften bearbeiten

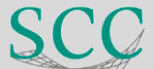

**Potenzial**

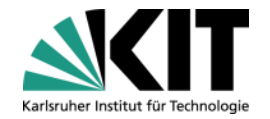

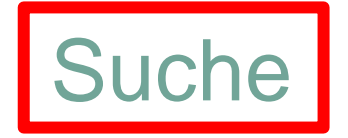

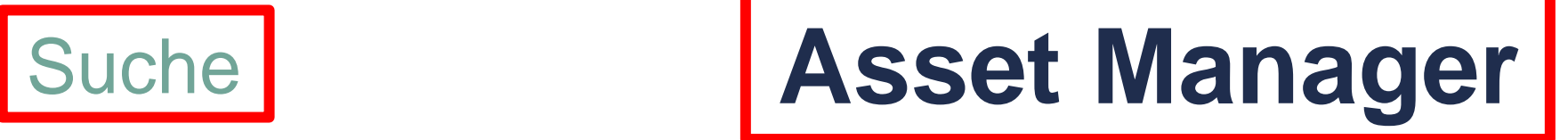

### **Panels**

# **Navigation Manager**

**RedDots** 

# Aufgaben

## Killer Features

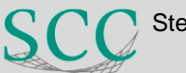

#### **Suche: Schnellsuche**

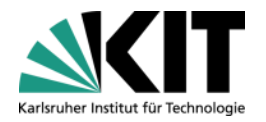

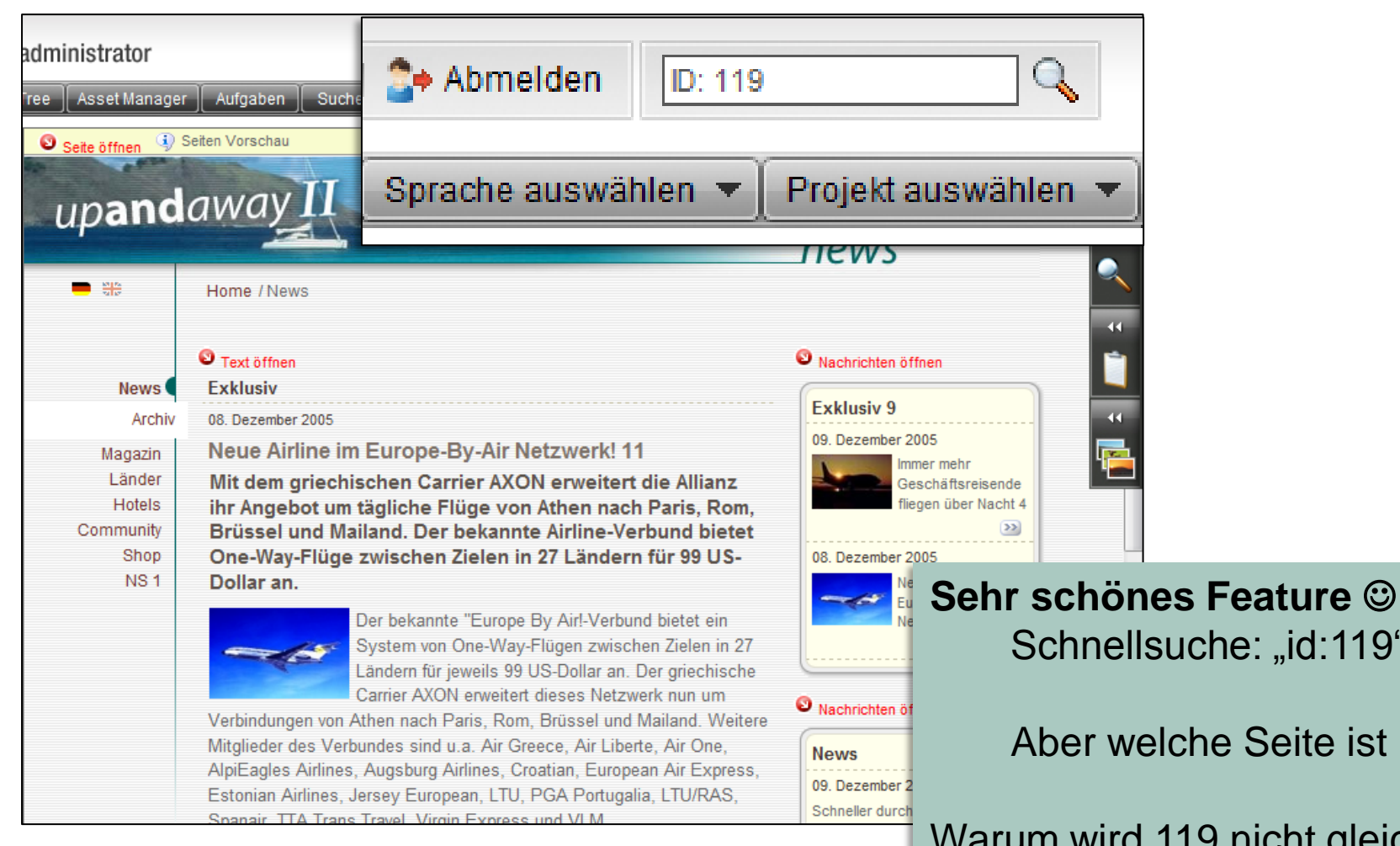

## Schnellsuche: "id:119"

Aber welche Seite ist 119?

Warum wird 119 nicht gleich geöffnet?

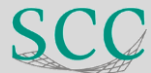

### **Suche: und zurück?**

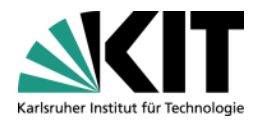

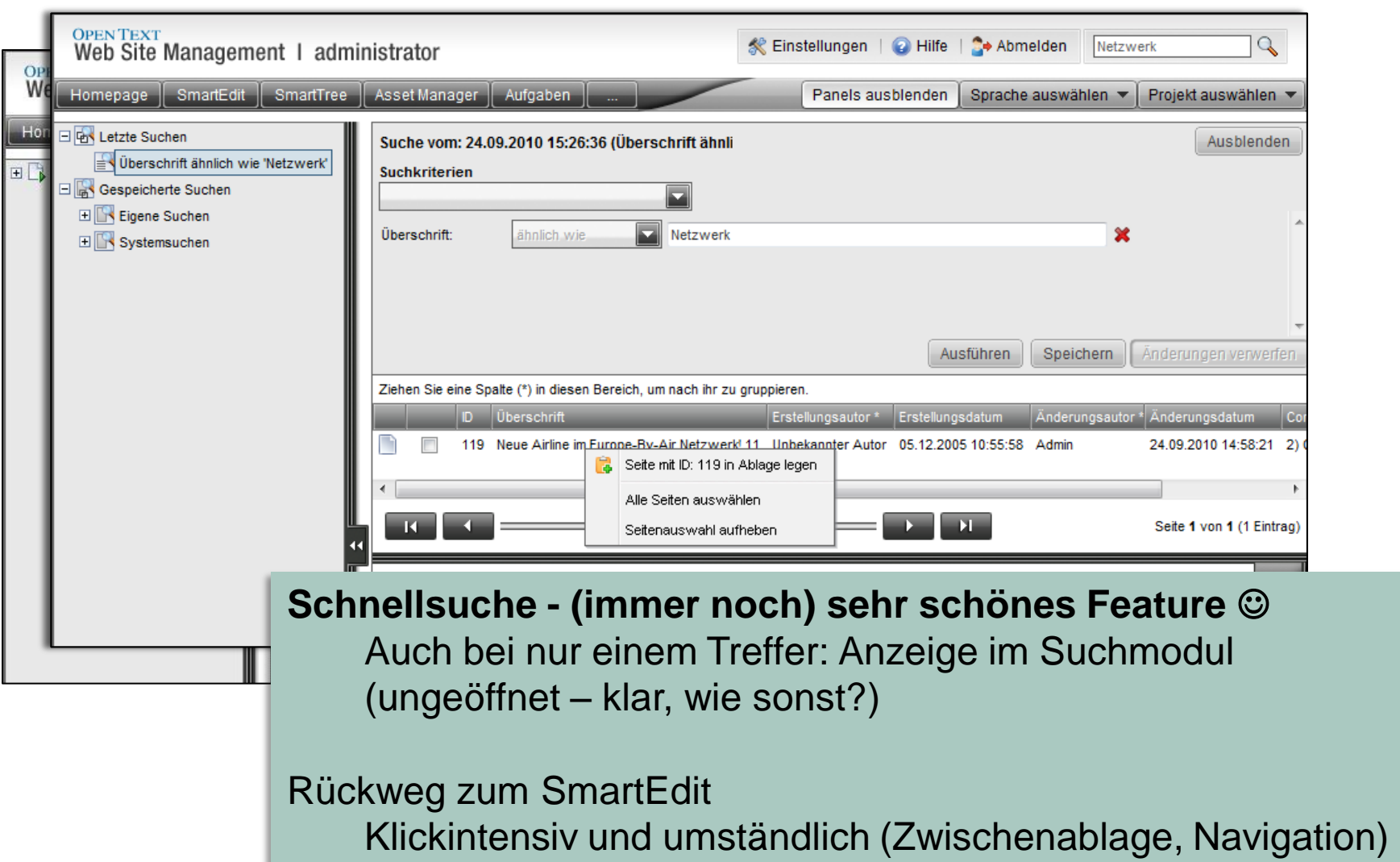

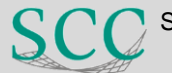

**Potenzial**

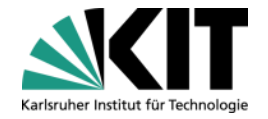

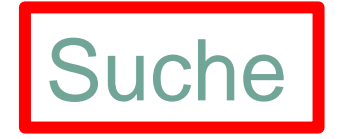

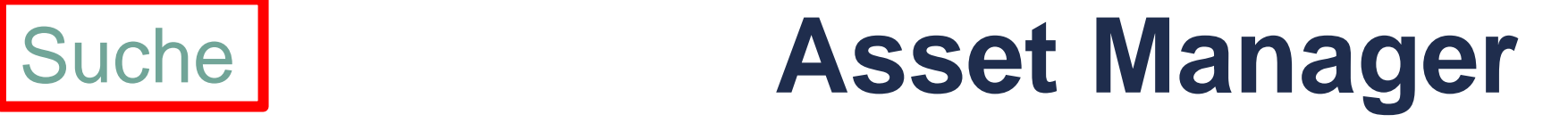

### **Panels**

# **Navigation Manager**

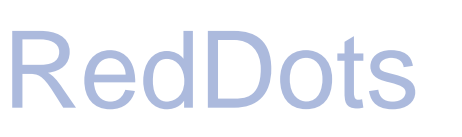

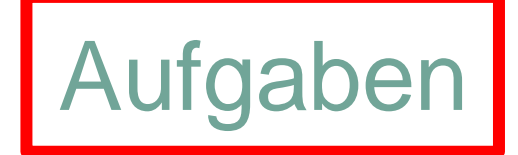

## Killer Features

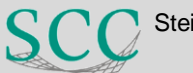

#### **Aufgaben**

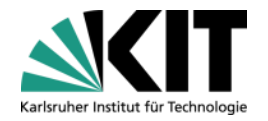

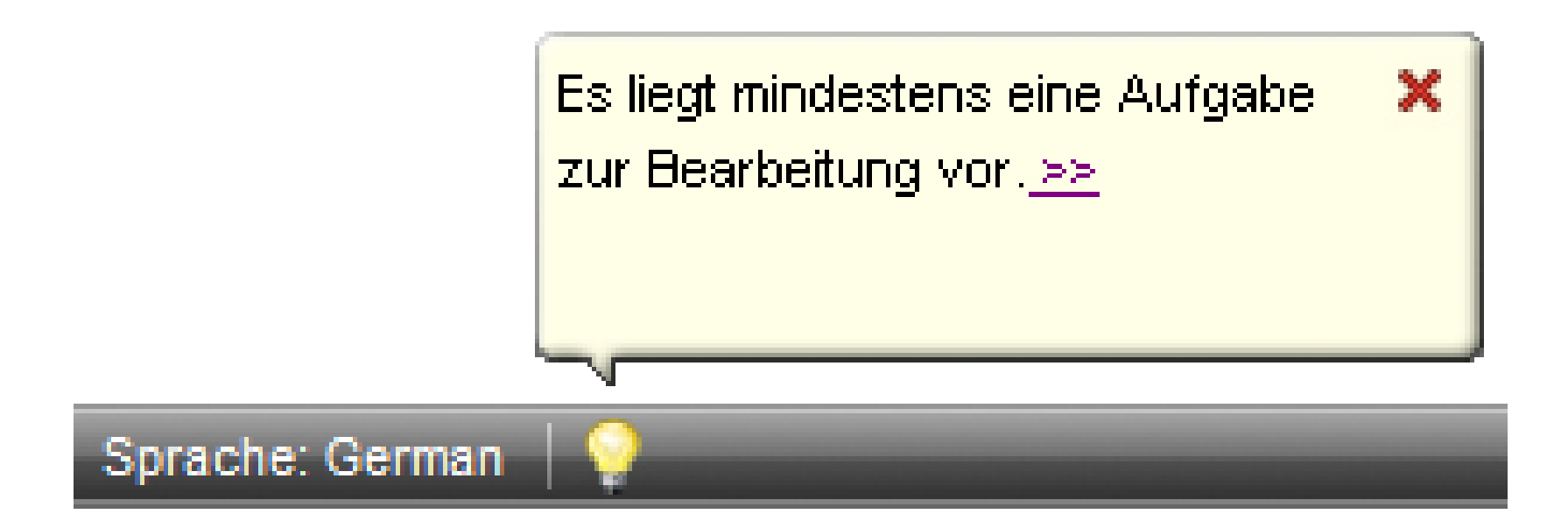

#### **Großes Lob an die GUI-Entwickler**

#### doch es wäre schön, **ohne Klick auf das redundante PopUp direkt zu den Aufgaben zu gelangen**

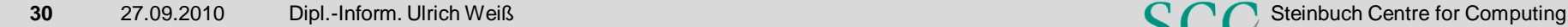

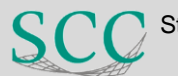

### **Aufgaben: Strukturbereich**

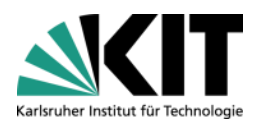

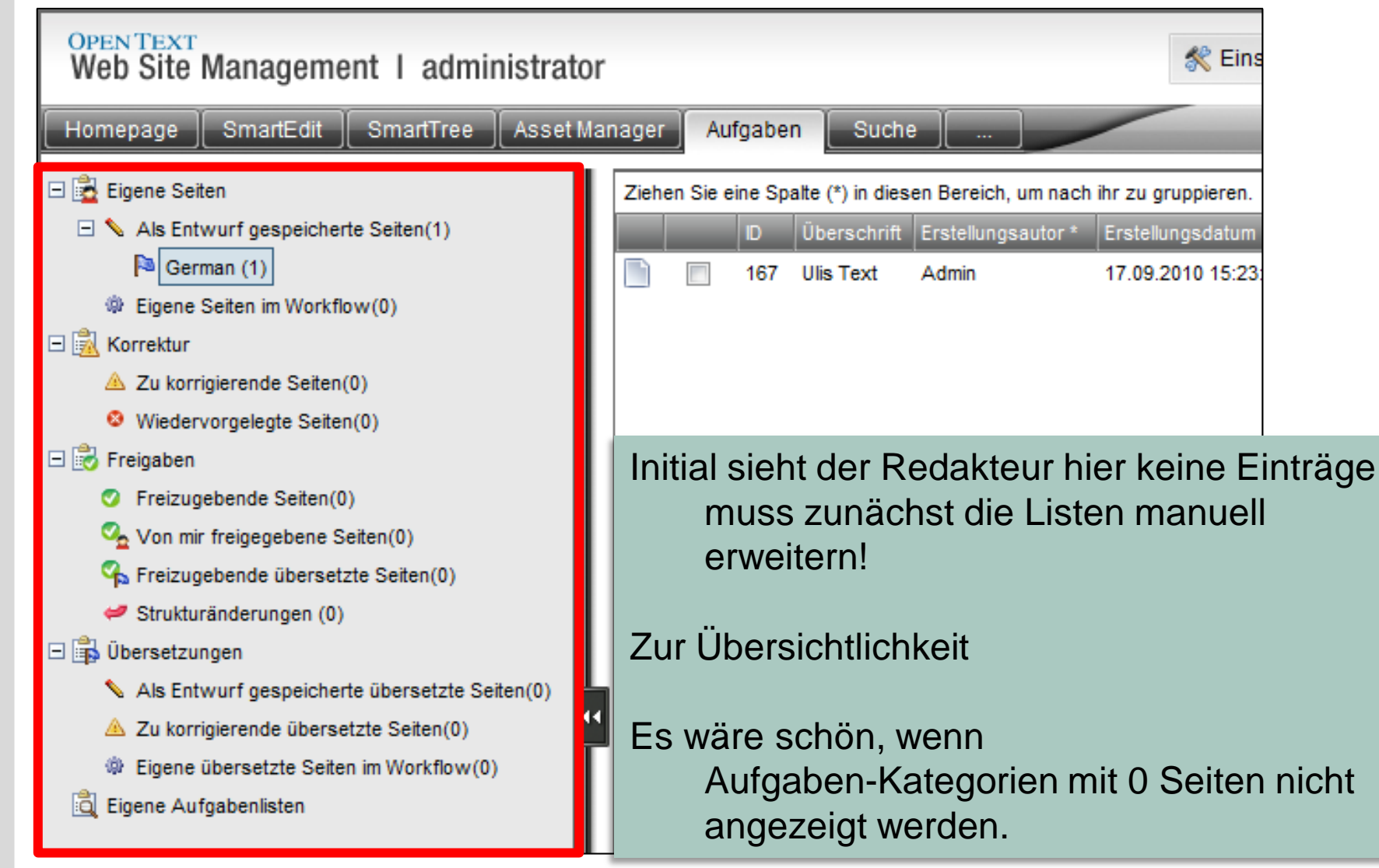

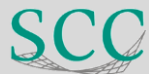

### **Aufgaben: Listenbereich**

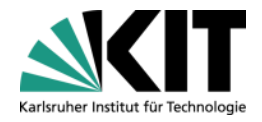

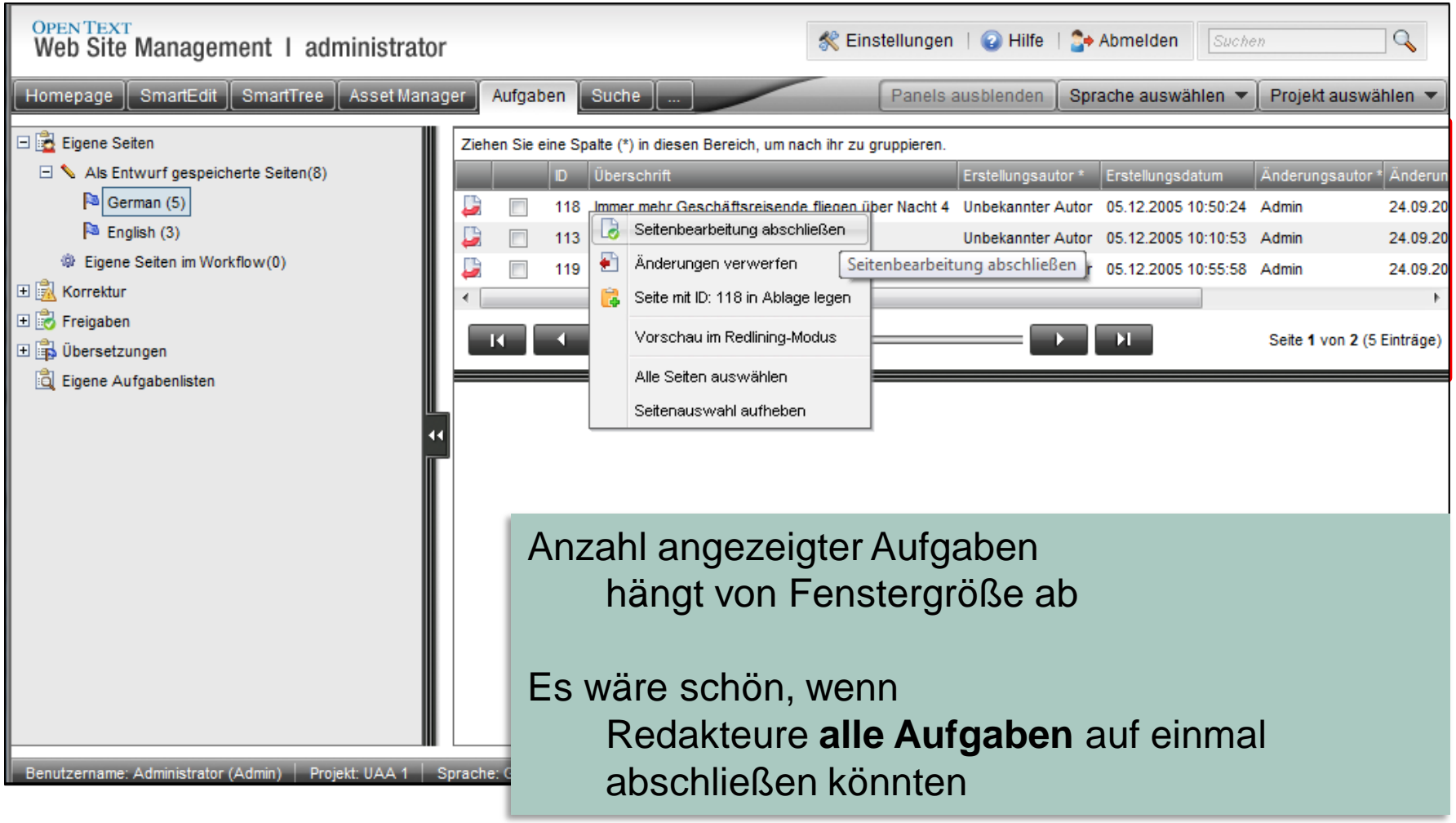

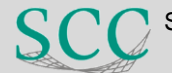

### **Aufgaben: Listenbereich**

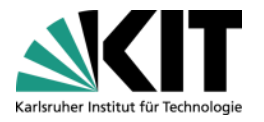

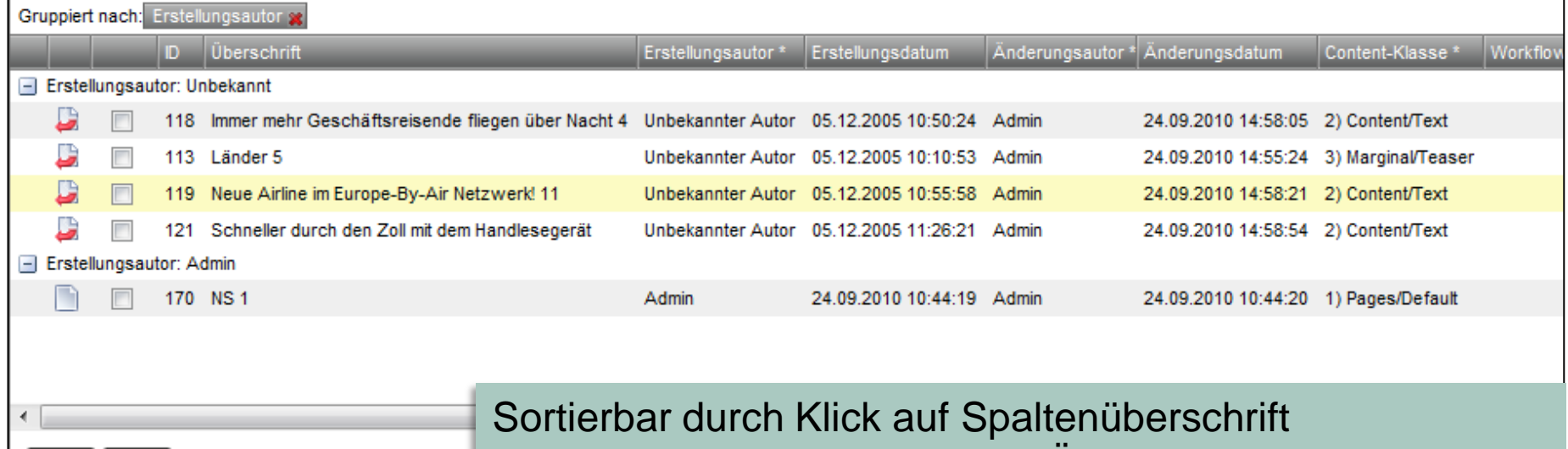

Gruppierbar nach Erstellungs-/Änderungsautor oder CK

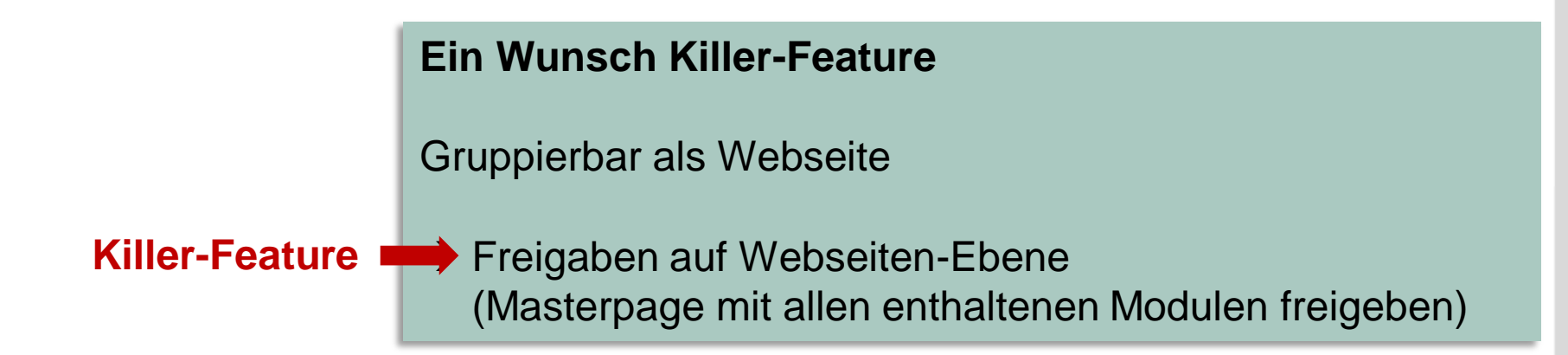

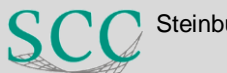

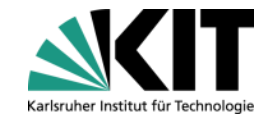

#### **Zusammenspiel: SmartEdit, Aufgaben, Suche, Homepage**

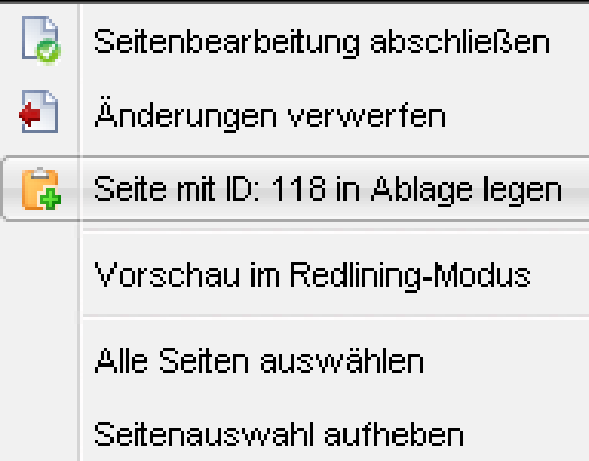

Kontextmenü

**In SmartEdit bearbeiten** fehlt häufig

#### **Humorvolles zum Abschluss – Best Practice**

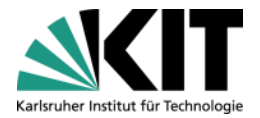

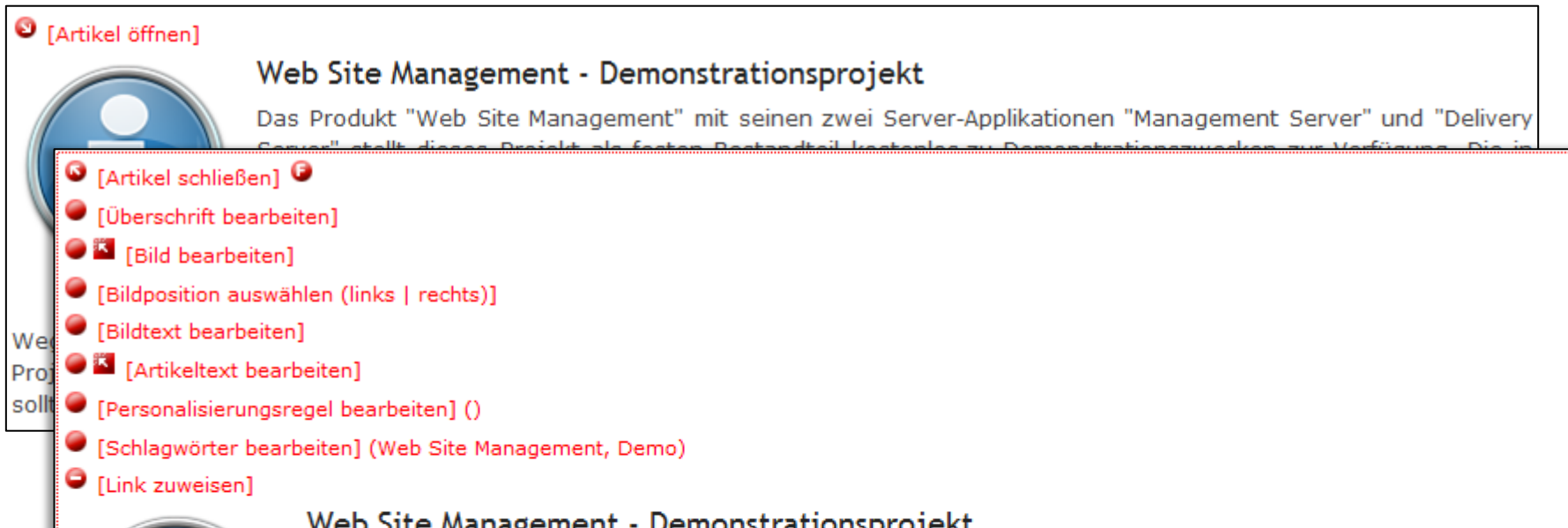

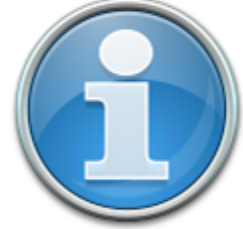

#### Web Site Management - Demonstrationsprojekt

Das Produkt "Web Site Management" mit seinen zwei Server-Applikationen "Management Server" und "Delivery Server" stellt dieses Projekt als festen Bestandteil kostenlos zu Demonstrationszwecken zur Verfügung. Die in diesem Projekt implementieren Funktionalitäten sind mit der Zielsetzung implementiert, auch als Orientierungspunkt für andere Projekte dienen zu können. Auf diese Weise möchten wir Ihnen Lösungen, Konzepte und Konfigurationen für immer wiederkehrende Anforderungen bereitstellen, die im Rahmen dieses Projekts den Anspruch eines "Best Practice" anstreben. Es ist aber zu berücksichtigen, dass jedes Projekt auch seine individuellen Anforderungen hat, die auch andere Lösungswege erfordern und somit von dem gewählten

Weg im "Best Practice" Projektes abweichen können. Nutzen Sie dieses Projekt, um insbesondere in der initialen Phase Ihres Web Site Projekts für ein solides Fundament zu sorgen, was sich durch klare Konzepte, Konventionen und sauberen Template-Code auszeichnen sollte. Wir wünschen Ihnen viel Erfolg und Spaß mit Ihrem Web Site Projekt.

#### ancMore

#### **Position der roten Punkte**

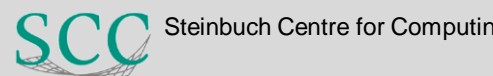

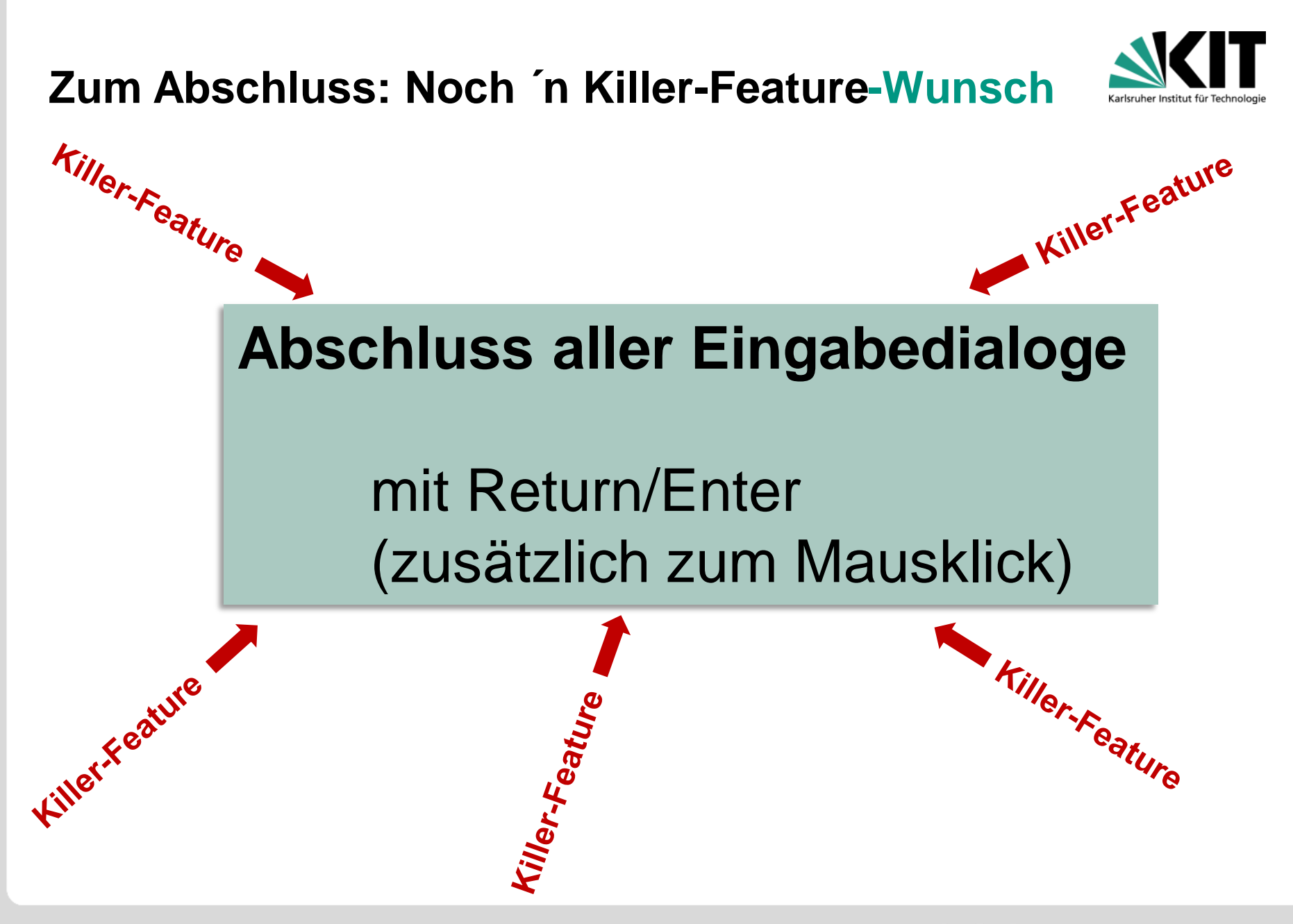

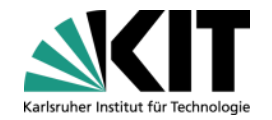

#### **Also dann …**

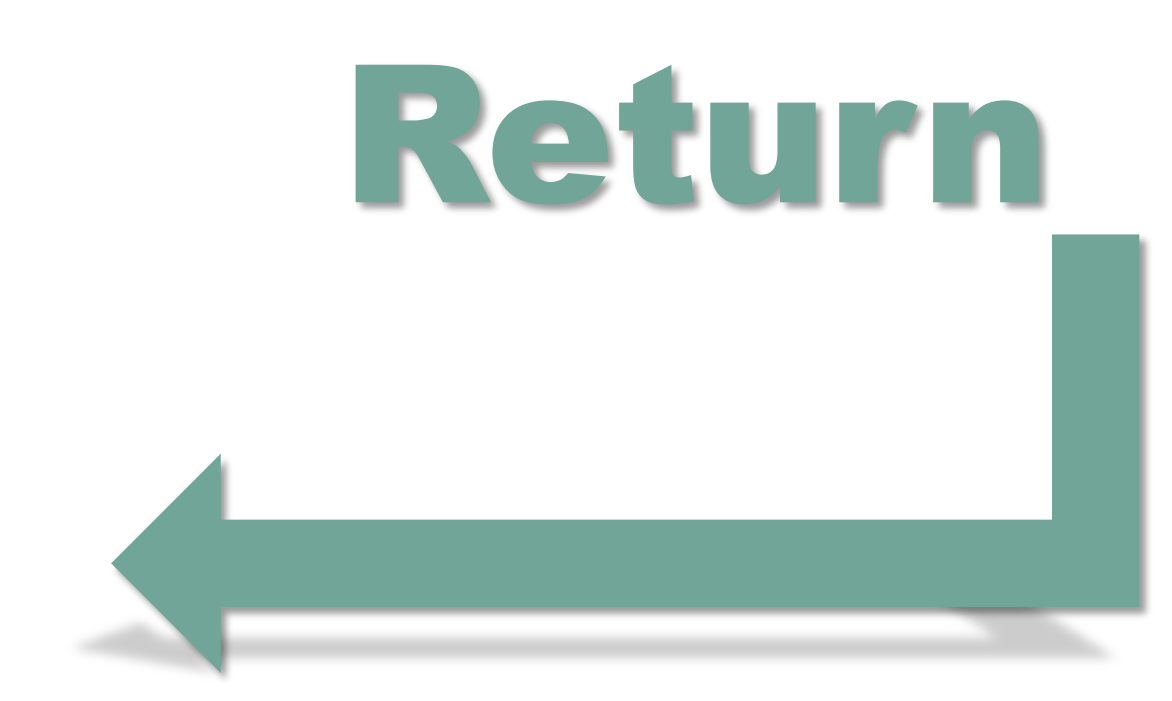

### Ulrich Weiß Tel. 0721 / 608 - 4868 ulrich.weiss@kit.edu

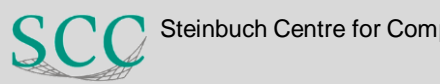